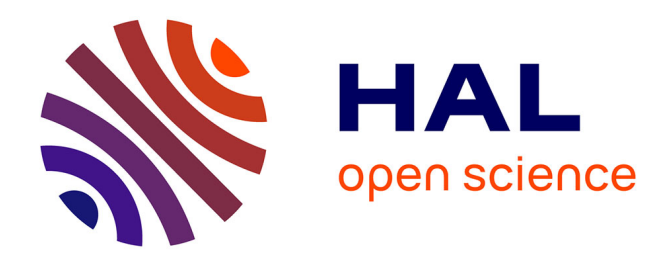

# **Comment valoriser les écrits des membres du Conseil d'État ?**

Marie Hamel

#### **To cite this version:**

Marie Hamel. Comment valoriser les écrits des membres du Conseil d'État ?. Sciences de l'information et de la communication. 2013. hal-03478067

# **HAL Id: hal-03478067 <https://hal.univ-lorraine.fr/hal-03478067>**

Submitted on 13 Dec 2021

**HAL** is a multi-disciplinary open access archive for the deposit and dissemination of scientific research documents, whether they are published or not. The documents may come from teaching and research institutions in France or abroad, or from public or private research centers.

L'archive ouverte pluridisciplinaire **HAL**, est destinée au dépôt et à la diffusion de documents scientifiques de niveau recherche, publiés ou non, émanant des établissements d'enseignement et de recherche français ou étrangers, des laboratoires publics ou privés.

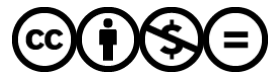

[Distributed under a Creative Commons Attribution - NonCommercial - NoDerivatives 4.0](http://creativecommons.org/licenses/by-nc-nd/4.0/) [International License](http://creativecommons.org/licenses/by-nc-nd/4.0/)

IUT Nancy Charlemagne

Université de Lorraine

2 ter Boulevard Charlemagne

CS 55 227

54 052 NANCY CEDEX

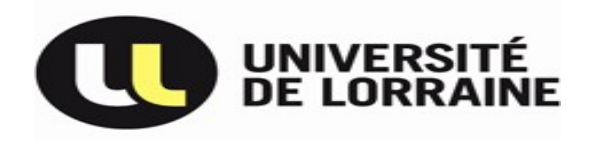

Département Information et communication – Option Métiers du Livre et du Patrimoine.

# Comment valoriser les écrits des membres du Conseil d'État ?

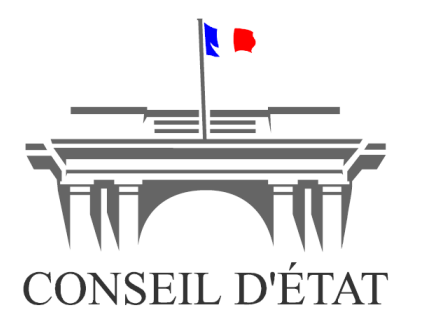

Rapport de stage de deuxième année.

Stage réalisé du 25 mars 2013 au 31 mai 2013 à la bibliothèque du Conseil d'État.

Marie Hamel Promotion 2011-2013 Tuteur : Romain MARIÉ

Directeur de stage : Marion TAILLEFER Rapporteur : Tiphaine NOUGUÉ

#### **Remerciements**

Avant tout je voudrais remercier Mme Flament-Guelfucci, directrice de la bibliothèque et des archives du Conseil d'État, Mme Taillefer, Chef du bureau de la bibliothèque du Conseil d'État qui fut ma maître de stage et M. Marié, mon tuteur pour le temps qu'ils ont consacré à la relecture et à la correction de ce mémoire. Leurs remarques m'ont été très précieuses et m'ont guidée tout au long de mes recherches et de la rédaction de ce document. Je voudrais aussi remercier M. Cottin, chargé de mission au Cabinet du Secrétaire général du Gouvernement, pour l'aide qu'il m'a fournie dans l'utilisation du logiciel Zotero. Tous mes remerciements vont également à M. Pieyre, directeur de la bibliothèque de la Cour de Cassation, qui a eu l'amabilité de répondre à quelques questions dont les réponses m'ont permis de développer certaines réflexions de ce mémoire.

Je voudrais dans un second temps remercier toute l'équipe de la bibliothèque du Conseil d'État pour l'accueil qu'elle m'a réservé, le temps qu'elle a consacré à m'expliquer le fonctionnement de la bibliothèque et les réponses qu'elle a apportées à mes questions tout au long du stage. Je tiens également à remercier toute l'équipe des archives car même si je n'ai pas été amenée à beaucoup travailler avec eux, ils m'ont apporté quelques informations qui m'ont été très utiles dans la rédaction de ce mémoire.

Pour finir, je voudrais remercier mes proches qui m'ont soutenu dans la rédaction de ce mémoire en me donnant des pistes de réflexions intéressantes. Ils m'ont également offert une aide précieuse en acceptant de corriger ce document.

# **Table des matières**

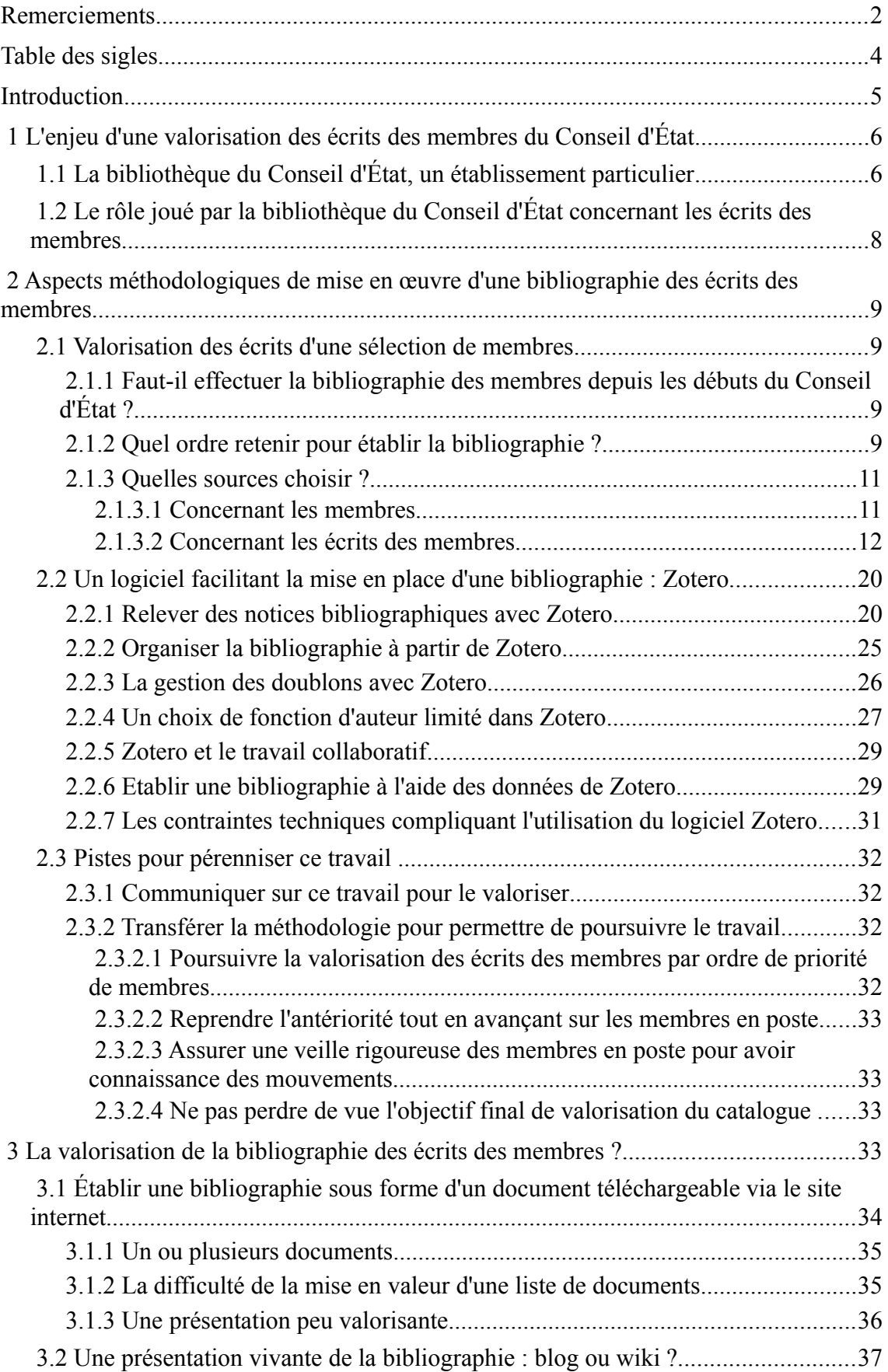

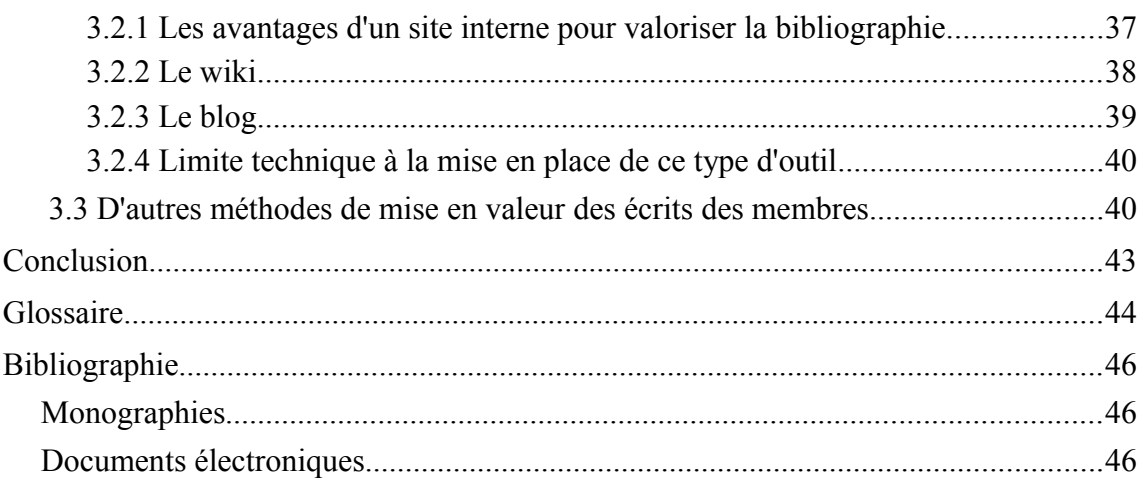

# Table des sigles

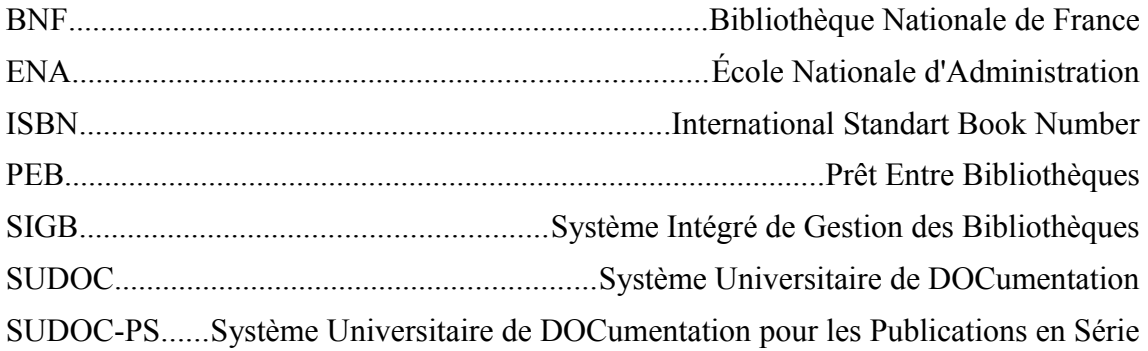

### **Introduction**

Mon stage de deuxième année a eu pour cadre la bibliothèque d'une haute juridiction française : le Conseil d'État. Il s'agit d'une bibliothèque spécialisée en droit dont l'accès est généralement limité aux membres et au personnel du Conseil d'État. Certaines personnes extérieures bénéficiant d'une autorisation nominative peuvent néanmoins être amenées à fréquenter la bibliothèque du Conseil d'État. Cette dernière, comme un centre de documentation d'entreprise, a pour mission de fournir les documents nécessaires aux différents travaux de ses membres et de son personnel.

Au cours de mon stage plusieurs missions m'ont été confiées, mais j'ai choisi de ne traiter dans ce mémoire que la principale, qui a occupé la majeure partie de mon temps : comment valoriser les écrits des membres du Conseil d'État ? Cette mission avait pour objectif principal de rendre plus accessibles ces différents écrits.

J'ai conduit cette réflexion selon trois axes, qui constitueront les parties du mémoire. Dans un premier temps, il m'a paru essentiel de bien définir les objectifs et les limites de ma mission. Pour valoriser les écrits des membres il faut déjà savoir en quoi ils consistent et comment les retrouver. Dans un second temps je me suis demandée quelle méthode devait être mise en place pour établir la bibliographie. En effet avant de valoriser les écrits des membres il faut d'abord les recenser. Je me suis interrogée sur l'ordre qui devait être reconnu pour mettre en place ce travail et les outils qui me paraissaient les plus pratiques. Le logiciel Zotero m'a été d'une très grande aide dans la réalisation de ma mission, mais il m'a fallu comprendre son fonctionnement pour pouvoir profiter au mieux des fonctionnalités qu'il offre. J'expliquerai comment je me suis servie de ce logiciel, les limites auxquelles je me suis retrouvée confrontée et comment j'ai essayé au mieux d'y remédier. Dans un troisième et dernier temps je me suis intéressée à la valorisation de la bibliographie, qui constituait le cœur de ma mission. N'ayant pas pu mettre en place cet aspect de ma mission, en pratique j'ai tout de même proposé des pistes de réflexions sur le sujet.

# **1 L'enjeu d'une valorisation des écrits des membres du Conseil d'État**

La mission qui m'a été confiée consiste à enrichir le SIGB de la bibliothèque par un repérage plus systématique des écrits des membres du Conseil d'État. Il s'agit donc d'un travail de valorisation interne des écrits que ma maître de stage m'a demandé de faire sous la forme de bibliographies par membre du Conseil d'État.

Cette mission s'inscrit dans un travail plus large qui dépasse le cadre de ce stage et consistera pour mes successeurs à établir une bibliographie la plus exhaustive possible des écrits des membres actuels et antérieurs afin d'assurer un repérage systématique de leurs écrits dans le catalogue.

Dans le cadre de mon stage il m'est seulement demandé d'initier cette démarche en commençant par une sélection de membres et en proposant à l'issue du traitement de cette sélection d'éventuelles pistes pour pérenniser ce travail. Ces pistes seront soumises à la directrice de la bibliothèque et des archives qui s'exprimera sur leur opportunité.

Pour comprendre cette mission et l'intérêt qu'elle présente il est important de la situer dans son contexte.

# *1.1 La bibliothèque du Conseil d'État, un établissement particulier*

La bibliothèque du Conseil d'État possède comme caractéristique majeure d'être une bibliothèque rattachée à une haute juridiction française. Elle a été créée pour répondre aux besoins des membres du Conseil d'État et se montre en cela indissociable du Conseil d'État lui-même.

Conseillers du Gouvernement et du Parlement pour la préparation des projets de textes et juges administratifs en dernier ressort, les membres du Conseil d'État sont actuellement au nombre de trois cents, occupant l'un des huit grades suivants :

- vice-président du Conseil d'État ;
- président de section ;
- conseiller d'État en service ordinaire ;
- conseiller d'État en service extraordinaire ;
- maître des requêtes ;
- maîtres des requêtes en service extraordinaire ;
- auditeur de première classe ;
- auditeur de deuxième classe.

Les deux tiers d'entre eux travaillent sur le site situé place du Palais-Royal. Le dernier tiers est en disponibilité ou en détachement dans d'autres responsabilités  $pubitiques<sup>1</sup>$  $pubitiques<sup>1</sup>$  $pubitiques<sup>1</sup>$ .

Contrairement à la majorité des bibliothèques dont l'objectif principal est d'attirer un public et de définir les besoins de celui-ci, la bibliothèque du Conseil d'État a un public déjà acquis. Elle a cependant l'obligation de conforter les attentes de ce public. En cela la bibliothèque du Conseil d'État, malgré sa dénomination, se rapproche plus d'un centre de documentation que d'une bibliothèque.

Pour satisfaire les besoins de ses lecteurs et en particulier fournir aux membres la matière documentaire nécessaire à leur travail, la bibliothèque du Conseil d'État exerce plusieurs missions, notamment :

- acquérir régulièrement les documents papiers et électroniques indispensables au travail des membres ;
- valoriser ses collections ;
- fournir rapidement les documentations demandées par l'acquisition de nouveaux ouvrages ou par le biais du PEB\*[2](#page-7-1) ;
- réaliser des bibliographies spécifiques à la demande ;
- réaliser des recherches bibliographiques et documentaires.

<span id="page-7-0"></span><sup>1</sup> *Conseil d'État : Organisation* [en ligne]<http://www.conseil-etat.fr/fr/organisation/>(consulté le 15 avril 2013)

<span id="page-7-1"></span><sup>2</sup> Les termes marqués d'un astérisque sont les termes techniques définis dans le glossaire

Ces missions témoignent de l'enjeu à fournir, dans des délais contraints, une documentation de qualité.

# **1.2 Le rôle joué par la bibliothèque du Conseil d'État concernant les écrits des membres**

Au titre de la valorisation de ses collections, la bibliothèque du Conseil d'État enrichit régulièrement son catalogue des publications des écrits des membres prenant la forme d'articles de revues spécialisées en droit ou de monographies dans le domaine. Il s'agit-là d'un aspect important de son travail que celle-ci souhaiterait développer par un signalement plus systématique dans le catalogue compte tenu de l'intérêt historique que revêtent ces écrits. En effet, des historiens du droit effectuant des recherches sur des écrits d'anciens membres du Conseil d'État datant du XVIIIème ou du début du XIXème siècle pourraient être amenés à s'adresser à la bibliothèque du Conseil d'État pour retrouver trace de ces écrits sous la forme de notices bibliographiques : le fonds\* d'écrits d'anciens membres conservé par la Direction de la bibliothèque et des archives reste lacunaire du fait de l'incendie de 1871 qui a détruit une partie des collections du Conseil d'État.<sup>[3](#page-8-0)</sup> Seuls quelques rares documents antérieurs à cette période ont pu être récupérés grâce à des dons.

Anticiper la parution de ces écrits, les identifier de manière plus complète en remontant si possible dans le temps pour les intégrer dans le catalogue constitue donc l'une des priorités à venir de la bibliothèque. Parallèlement, pouvoir éditer à la demande des bibliographies à jour des membres du Conseil d'État répondrait à un réel besoin. Pour ces raisons un travail de recensement des écrits des membres est actuellement mené.

<span id="page-8-0"></span><sup>3</sup> *Conseil d'État : Le Palais Royal de 1793 à l'installation du Conseil d'État* [en ligne] <http://www.conseil-etat.fr/fr/le-palais-royal-de-1793-a-linstallation-du/#3>(consulté le 15 mai 2013)

# **2 Aspects méthodologiques de mise en œuvre d'une bibliographie des écrits des membres**

#### *2.1 Valorisation des écrits d'une sélection de membres*

# **2.1.1 Faut-il effectuer la bibliographie des membres depuis les débuts du Conseil d'État ?**

Établir la bibliographie des écrits des membres nécessite de se poser la question de l'exhaustivité de cette bibliographie. Est-il nécessaire d'effectuer le recensement des écrits des membres depuis les débuts du Conseil d'État ou est-il possible de ne commencer la bibliographie qu'à partir d'une certaine date ? Les deux possibilités peuvent être envisagées, elles dépendent seulement des besoins de la bibliothèque. Les écrits les plus anciens sont plus intéressants du point de vue de l'Histoire du Droit que du point de vu juridique en tant que tel. La question est donc de savoir si la bibliothèque du Conseil d'État peut avoir besoin de se référer à tels écrits ou non. Si le choix était fait de limiter la bibliographie dans le temps, il faudrait être en mesure de déterminer une date objective. Plusieurs dates peuvent être envisagées :

- 1958, début de la cinquième république ;
- 1945, l'après deuxième guerre mondiale ;
- 1872, avec la loi du 24 mai 1872 fixant une nouvelle organisation du Conseil d'État.[4](#page-9-0)

Ces trois dates marquent un réel changement sociétal ou au sein du Conseil d'État. De ce fait, elles pourraient toutes être retenues comme date de début de la bibliographie.

# **2.1.2 Quel ordre retenir pour établir la bibliographie ?**

Définir l'ordre qui permettra d'établir la bibliographie est la première étape à laquelle il m'a fallu m'intéresser. Pour faciliter les recherches des écrits, il m'a semblé

<span id="page-9-0"></span><sup>4</sup> *Conseil d'État : naissance et évolution* [en ligne]<http://www.conseil-etat.fr/fr/naissance-et-evolution/> (consulté le 15 mai 2013)

plus facile d'établir les bibliographies exhaustives de chacun des membres les uns après les autres.

Je me suis ensuite interrogée sur l'ordre, chronologique ou antéchronologique, par lequel il convenait de commencer le travail. Pour cela je me suis demandé quels écrits étaient les plus susceptibles de faire l'objet de recherches : les écrits des premiers membres ? les écrits des membres actuels ? J'ai supposé que si les écrits des premiers membres avaient une valeur historique très importante, les écrits des membres actuels pouvaient plus facilement s'inscrire dans le cadre d'une recherche d'actualité. Les membres ont abordé dans leurs écrits des thématiques liées aux problèmes de leur époque. Or la majeure partie des recherches effectuées à la bibliothèque du Conseil d'État sont liées à des problématiques actuelles. Il m'a donc paru plus judicieux d'effectuer le recensement des écrits des membres par ordre antéchronologique. Une fois que la bibliographie de tous les membres actuels sera faite il sera plus facile d'établir une veille sur leurs nouvelles publications tout en continuant la bibliographie des membres historiques.

Je me suis aussi interrogée sur l'ordre à retenir pour recenser les membres. Différentes solutions existent :

- une approche par promotion de sortie de l'ENA ;
- une approche par section puis par grade au sein de chaque section et enfin par ordre alphabétique.

L'approche par promotion de sortie de l'ENA consisterait à traiter d'abord, parmi les membres actuels, ceux issus de promotions plus anciennes. Au sein d'une même promotion, l'ordre des membres est ensuite déterminé par leur classement de sortie à l'ENA. Les membres qui ne sont pas issus de l'ENA sont intégrés à cette hiérarchie en fonction de leur date d'arrivée au Conseil d'État. Pendant longtemps les cases des membres étaient rangées suivant cet ordre mais récemment il a été décidé de changer l'ordre des cases et désormais de classer ces dernières par ordre alphabétique. Je n'ai pas retenu cet ordre d'une part parce qu'il n'est plus utilisé pour le classement des cases au sein du Conseil d'État et d'autre part parce que le tableau de classement des membres change en permanence, ce qui ne le rend pas pertinent pour déterminer une politique bibliographique. J'ai également pensé que si le Conseil d'État avait renoncé à cet ordre, il valait mieux que j'évite d'y recourir.

La deuxième approche possible est une approche par section puis au sein d'une même section par grade et ensuite par ordre alphabétique. Cette possibilité me paraît intéressante mais elle pose le problème des changements de grade ou d'affectation dans le cadre d'une mobilité.

Il m'a ainsi semblé préférable de proposer un ordre alphabétique, plus rigoureux, plus simple à gérer, plus facile à reprendre par mes successeurs. Il m'a cependant été expliqué qu'une certaine hiérarchie existait au sein du Conseil d'État et que certains membres devaient être traités en priorité en raison de leur ancienneté et de leur grade. J'ai donc traité d'abord les membres qui m'étaient indiqués, à savoir le vice-président, les présidents de section et les présidents-adjoints de section, et suivi ensuite l'ordre alphabétique pour la suite du recensement.

#### **2.1.3 Quelles sources choisir ?**

#### *2.1.3.1 Concernant les membres*

Tous les membres actuels sont référencés dans *l'Annuaire des membres du Conseil* d'État dont la dernière version disponible en ligne date de 2012<sup>[5](#page-11-0)</sup>. Cette source strictement interne au Conseil d'État servira donc de base de travail pour établir la bibliographie des membres.

La notion de « membres actuels » est cependant très mouvante et rend d'autant plus difficile l'exercice de recensement : en l'espace d'une année il peut se produire des changements importants de postes. Par exemple, Mme. Hagelsteen, présidente de la section des travaux publics<sup>[6](#page-11-1)</sup> est décédée en 2012<sup>[7](#page-11-2)</sup>. Ceci ne figurant pas dans l'annuaire 2011, il est important de se référer au répertoire en ligne pour prendre en compte les modifications ayant eu lieu depuis cette date. Ainsi le répertoire en ligne indique que M. Martin préside désormais la section des travaux publics<sup>[8](#page-11-3)</sup>. Pour établir la

<span id="page-11-0"></span><sup>5</sup> FRANCE. Conseil d'État. *Annuaire des membres du Conseil d'État*. Paris : France. Conseil d'État, 2012. 354p.

<span id="page-11-1"></span><sup>6</sup> FRANCE. Conseil d'État. *Annuaire des membres du Conseil d'État*. Paris : France. Conseil d'État, 2011. p. 118

<span id="page-11-2"></span><sup>7</sup> *Conseil d'État : Actualités* [en ligne] [https://intranet.conseil-etat.fr/actualites/marie-dominique](https://intranet.conseil-etat.fr/actualites/marie-dominique-hagelsteen.html)[hagelsteen.html](https://intranet.conseil-etat.fr/actualites/marie-dominique-hagelsteen.html) (consulté le 19 avril 2013)

<span id="page-11-3"></span><sup>8</sup> *Annuaire* [en ligne]<http://virtualia.conseil/repertoire-en-ligne/Institutionnel/Annuaire.aspx>(consulté

bibliographie des écrits des membres il peut ainsi être intéressant de donner quelques informations sur les membres comme leur date d'entrée au Conseil d'État et les différentes fonctions exercées par tranches de dates.

#### *2.1.3.2 Concernant les écrits des membres*

Les écrits des membres sont constitués de l'ensemble des publications des membres du Conseil d'État. Ces derniers, du fait de la renommée de leur profession, sont en effet souvent sollicités pour rédiger, diriger ou préfacer des monographies et des mélanges. Il est souvent fait appel à eux pour écrire des articles dans des revues spécialisées. Ils sont également invités de manière fréquente dans des colloques qui peuvent, par la suite, faire l'objet d'une publication. Les écrits des membres constituent ainsi une masse hétérogène d'écrits. Les recenser nécessitera de ce fait des ressources variées.

Étant donné la variété de types d'écrits disponibles il m'a paru intéressant d'organiser des catégories en fonction de la typologie des documents. Les grandes catégories que j'ai identifiées sont :

- les monographies ;
- les articles de revue ;
- les actes de colloque ;
- les mélanges ;
- les encyclopédies;
- les thèses ou autre écrits universitaires.

le 22 avril 2013)

Les encyclopédies, qui portent le nom de « répertoires » dans la base de données Dalloz et de « fascicules » dans la base de données Lexis-Nexis, sont un type d'ouvrages spécifiques de doctrine\* de droit. Chacune de ces encyclopédies correspond à une partie d'une grande encyclopédie juridique divisée par branches de droit. Étant donné qu'elles faisaient l'objet d'un onglet en tant que telles dans la ressource électronique Dalloz, j'ai pensé qu'il serait intéressant de les isoler des autres documents.

Les monographies sont découpées en plusieurs sous-catégories :

- auteur principal ;
- auteur collectif ;
- préfacier, postfacier et auteur d'annotation.

Les thèses et autres écrits universitaires sont également l'objet de plusieurs sous-catégories :

- auteur
- directeur
- membre du jury

Il m'a paru important au vue de la masse importante d'écrits pour chaque membre d'organiser ces mêmes écrits en plusieurs catégories. Une telle organisation rend de mon point de vue la bibliographie plus lisible et les recherches plus faciles. De plus l'outil que j'ai utilisé pour mettre en place ma bibliographie, à savoir Zotero, permet de mettre en place des catégories et des sous-catégories. Je reparlerai de ce logiciel par la suite.

Retrouver les notices des écrits des membres nécessite de distinguer deux périodes :

- la période à partir des années 1980 pendant laquelle la majeure partie des ressources sera référencée dans les catalogues informatisés ;
- la période antérieure pendant laquelle les seuls outils de recherche sont les bibliographies sur support papier.

Ayant choisi un ordre antéchronologique pour établir la bibliographie, je parlerai plus en détail de la recherche d'écrits récents. Au vu du grand nombre de conseillers d'État à l'heure actuelle j'aurai sans doute peu l'occasion d'avoir à rechercher des écrits anciens. Je préciserai toutefois sans l'approfondir la méthode que j'aurais pu utiliser pour retrouver des écrits ne figurant pas dans les catalogues informatiques.

Privilégier des sources officiellement reconnues comme les catalogues de la Bibliothèque nationale de France et du SUDOC permettait de garantir une conformité maximale à la norme bibliographique et donc une fiabilité des notices trouvées même si certaine notices de ces sources officielles peuvent tout de même contenir des erreurs.

Le catalogue de la BNF permet de donner la liste exhaustive des publications commerciales, soumises de ce fait au dépôt légal. Le SUDOC complète cette liste avec les éventuels écrits universitaires tels que les thèses. La littérature grise hors commerce est susceptible d'apparaître dans le SUDOC plus facilement que dans le catalogue de la BNF. Par exemple, les actes de colloque et les mélanges sont des types d'écrits qui peuvent circuler hors commerce. Ils sont souvent référencés dans le SUDOC car il est fréquent que les chercheurs participant à ces écrits en offrent un exemplaire à leur bibliothèque universitaire, qui catalogue ainsi l'ouvrage.

Pour ma part j'ai utilisé de préférence le catalogue du SUDOC car pour des raisons de maintenance le catalogue de la BNF était inaccessible. Le catalogue de la BNF est toutefois intéressant pour trouver des vedettes auteurs. J'ai en effet remarqué qu'il était parfois difficile, lorsqu'un auteur a de nombreux homonymes, d'identifier clairement ses propres écrits. Ainsi par exemple Philippe Martin donne lieu d'après la BNF à 3[9](#page-14-0) entrées<sup>9</sup>. Les indications données sur les auteurs ne sont d'ailleurs pas toujours suffisamment précises pour identifier l'auteur avec certitude. Et lorsqu'il existe une vedette\* précise sur un auteur, elle n'est pas toujours utilisée correctement dans le SUDOC. Par exemple, d'après la BNF, la notice d'autorité\* correspondante au conseiller d'État Philippe Martin est « Martin, Philippe (1954,.... ; conseiller d'état) ». Cette vedette ne donne pas de solution dans le SUDOC. Les écrits de ce conseiller d'État sont regroupés sous la vedette « Martin, Philippe (19..-.... ; maître de requêtes au Conseil d'État) ». Cette imprécision provient peut-être d'une mise à jour qui n'a pas été faite dans l'une des deux bases de données. Dans le cas présent il existe quand même une vedette auteur différenciant le conseiller d'État de ses homonymes même si elle n'est pas la

<span id="page-14-0"></span><sup>9</sup> *BnF catalogue général – Index autorité personne* [en ligne] <http://catalogue.bnf.fr/servlet/RechercheEquation?host=catalogue>(consulté le 21 avril 2013)

même entre les différents catalogues. Dans d'autres cas il n'existe qu'une seule vedette regroupant plusieurs auteurs différents. La notice « Vigouroux, Christian » du SUDOC sert de vedette au conseiller d'État et à un de ses homonymes. Cet aspect des catalogues est problématique dans la recherche des écrits des membres car il faut réussir à déterminer si les auteurs sont effectivement les conseillers d'État ou s'il s'agit d'homonymes. Le risque est d'attribuer à des conseillers d'État des ouvrages qu'ils n'ont pas écrits. Il est également possible en effectuant un tri trop sélectif des titres ressortant pour un auteur d'éliminer des titres qui ne semblaient pas pertinents mais qui auraient pourtant été écrits par le conseiller d'État.

La bibliothèque du Conseil d'État achète une grande partie des titres ayant pour auteur un membre. Elle fournit de ce fait une première base de recherche. Mais la bibliothèque n'acquiert pas de façon exhaustive ces titres : il est donc nécessaire d'avoir recours à d'autres ressources pour établir la bibliographie.

Outre le problème des homonymes demeure le problème des œuvres collectives, des mélanges et des actes de colloque pour lesquels l'ensemble des auteurs ne sont pas toujours mentionnés. La norme Z 44-050 préconise, en cas d'auteurs trop nombreux, de n'en mentionner que trois<sup>[10](#page-15-0)</sup>. Ainsi sur la notice de l'ouvrage n'apparaîtront que trois noms. Lors d'une recherche sur un auteur, certains titres ne sortiront pas dans les résultats car l'auteur, bien qu'ayant participé à l'écriture, n'est pas référencé dans la notice. Les bibliothécaires du Conseil d'État lorsqu'ils cataloguent les ouvrages ont fait le choix d'indiquer l'ensemble des conseillers d'État ayant participé à la rédaction du document. Mais, si les bibliothécaires du Conseil d'État effectuent cette démarche, les autres bibliothécaires ne sont pas tenus de le faire. Aussi il n'est pas certain que l'on retrouve tous les titres d'un auteur dans le SUDOC ou la BNF.

Le problème des nombreux auteurs d'une œuvre collective se retrouve également dans le cadre d'un mélange ou d'un acte de colloque. Certaines bibliothèques comme celle du Conseil d'État dépouillent ce type d'ouvrages lorsqu'elles les acquièrent mais en dehors de ces bibliothèques il est difficile de retrouver les mélanges\* et actes\* de colloque\* auxquels ont participé les membres du Conseil d'État. Pour obtenir la liste la

<span id="page-15-0"></span><sup>10</sup> ASSOCIATION FRANÇAISE DE NORMALISATION. *Normes de catalogage: normes fondamentales*. 1 vol. Saint-Denis La Plaine, France: AFNOR, 2005. p. 109

plus complète de mélanges écrits par des conseillers d'État je croise ma recherche dans le catalogue de la bibliothèque avec celle menée à partir d'un autre catalogue d'une bibliothèque qui m'a été indiquée comme dépouillant ses mélanges de droit. Ce catalogue s'appelle EdiDoc et est présenté comme le portail documentaire des juridictions administratives. La bibliothèque dépouillant ses mélanges de droit est celle de la Cour Administrative d'Appel de Lyon. [11](#page-16-0)

Le problème des œuvres collectives se retrouve avec les articles de revues. Si les revues sont effectivement cataloguées, faire une recherche sur ses articles eux-mêmes nécessite d'avoir à sa disposition une base bibliographique dépouillant les revues. Pour établir ma bibliographie j'ai privilégié les ressources électroniques suivantes :

- Doctrinal ;
- Dalloz;
- Lexis-Nexis.

Ces trois ressources couplées donnent une liste assez complète d'articles de revues publiés par un certain auteur. Le risque encore une fois est que les membres aient écrit dans une revue qui n'ait pas été dépouillée. Dans ce cas il sera très difficile de retrouver l'article en question.

Doctrinal est une base de données bibliographiques en droit. Cette ressource dépouille un nombre important de revues de droit. Parfois un résolveur\* de lien permet d'accéder à l'article, sur une base de données à laquelle la bibliothèque est également abonnée mais ce n'est pas le cas pour tous les articles. Si aucun lien n'est disponible vers l'article en question, Doctrinal donne la notice bibliographique. Les informations contenues dans la notice peuvent permettre par la suite de retrouver l'article soit dans une autre revue électronique soit dans une revue papier. Pour le travail qui m'a été confié, la notice bibliographique suffit. Si un membre souhaite consulter un article de la bibliographie, il suffit de chercher si l'article est disponible dans les ressources électroniques auxquelles la bibliothèque est abonnée. Si l'article n'est pas disponible

<span id="page-16-0"></span><sup>11</sup> *Accueil - Cadic intégral* [en ligne] [http://srv69/exl-php/cadcgp.php?](http://srv69/exl-php/cadcgp.php?CMD=CHERCHE&MODELE=vues/page_accueil/tpl-q.html&query=1&TABLE=ILS_DOC&NOMFONDS=Exlibris%20WEB&NONVALID) [CMD=CHERCHE&MODELE=vues/page\\_accueil/tpl](http://srv69/exl-php/cadcgp.php?CMD=CHERCHE&MODELE=vues/page_accueil/tpl-q.html&query=1&TABLE=ILS_DOC&NOMFONDS=Exlibris%20WEB&NONVALID)[q.html&query=1&TABLE=ILS\\_DOC&NOMFONDS=Exlibris%20WEB&NONVALID](http://srv69/exl-php/cadcgp.php?CMD=CHERCHE&MODELE=vues/page_accueil/tpl-q.html&query=1&TABLE=ILS_DOC&NOMFONDS=Exlibris%20WEB&NONVALID) (consulté le 22 avril 2013)

sous forme numérique il faudra alors regarder si la bibliothèque dispose de la revue papier et sinon demander la revue en question en PEB via le réseau SUDOC-PS\*.

Dalloz et Lexis-Nexis sont deux éditeurs spécialisés en droit. Ils ont tous les deux mis en place une ressource numérique permettant de consulter de façon numérique les articles publiés dans leurs revues respectives. Dalloz propose une recherche par auteur qui me permet d'obtenir rapidement la liste des articles d'un membre du Conseil d'État. Cette recherche est également possible dans Lexis-Nexis à partir de l'onglet bibliographie. Ces deux bases ont l'avantage de proposer les articles en texte intégral mais pour ma recherche bibliographique je n'ai besoin que des notices de ces articles.

Il est certain qu'une recherche sur ces trois ressources peut se révéler redondante. En effet les recherches à partir des bases de Dalloz et Lexis-Nexis reprennent la plupart du temps des résultats déjà obtenus avec une recherche dans la base Doctrinal, mais il est fréquent de ressortir de ces recherches quelques articles qui n'étaient pas référencés dans Doctrinal. Cependant ce croisement des recherches et cette éventuelle redondance sont un gage de fiabilité quant à l'exhaustivité des résultats obtenus.

Une fois que la bibliographie de tous les membres actuels aura été effectuée il ne faudra pas oublier de maintenir cette bibliographie à jour. Les membres sont en effet amenés à écrire régulièrement des articles de revue, à rédiger des monographies ou à participer à des actes de colloque ou des mélanges. Pour cela il sera nécessaire de vérifier au moins une fois par an dans les ressources citées précédemment si les membres ont publié de nouveaux écrits. La procédure est la même que celle décrite auparavant à la différence que les recherches seront limitées à un an, grâce au critère « date » proposé dans la plupart des formulaires de recherche. Demander aux membres de fournir annuellement la liste de leur publication est une solution intéressante car elle permettrait aux bibliothécaires un gain de temps important et limiterait le risque d'erreur dû entre autre aux problème d'homonymie. Toutefois, cette initiative ne peut être prise à l'échelle du bibliothécaire ou du stagiaire chargé de la mission. Il doit en effet la faire valider par sa hiérarchie avant de pouvoir y recourir. Cette solution, bien qu'attrayante présente tout de même quelques défauts . Les membres pourraient se méprendre sur le but de ce travail et le considérer comme une surveillance de leur travail. Il pourrait également penser que ce travail est dans les attributions d'un bibliothécaire et qu'il n'y a de ce fait pas de raison qu'ils l'entreprennent à sa place. En mettant en place ce dispositif, le bibliothécaire se soumet au risque que les membres n'effectuent pas le travail demandé. Il serait donc préférable d'envisager une solution intermédiaire : le bibliothécaire effectue régulièrement la liste des nouvelles publications de chaque membre puis transmet cette liste au membre concerné afin que celui-ci la valide ou la corrige si besoin. Sous cette forme le travail devient moins contraignant pour le membre, qui acceptera plus facilement d'y participer. Bien entendu, même sous cette forme la mise en place de ce dispositif nécessite l'approbation de la hiérarchie.

Les ressources que je viens de développer ne concernent que des ouvrages parus depuis les années 80. Pour ce qui est des ouvrages antérieurs à ces dates il faudra utiliser des bibliographies papier. La *bibliographie nationale française* devrait permettre de retrouver les titres dont les membres étaient auteur principal. Cependant dans le cas d'œuvres collectives, de mélanges, d'actes de colloque et d'articles de revues il sera très difficile de retrouver la totalité des écrits des membres. Les revues anciennes n'ayant pas été dépouillées, la seule possibilité pour retrouver les articles des membres est d'effectuer soi-même le dépouillement. Cette partie de la bibliographie sera sûrement plus longue et difficile. Elle nécessitera sans doute d'aller consulter sur place les bibliographies et les revues anciennes.

Pour savoir jusqu'à quelle date remontait Doctrinal, je me suis livrée à une petite expérience. Comme le montre l'illustration  $1^{12}$  $1^{12}$  $1^{12}$ , j'ai effectué une recherche par date en demandant les notices antérieures au 1<sup>er</sup> janvier 1990. Puis j'ai trié les résultats par ordre chronologique. L'illustration 2 montre le résultat ainsi obtenu.<sup>[13](#page-18-1)</sup> La plus ancienne notice remonte au 1<sup>er</sup> janvier 1984. Ainsi il est possible de retrouver des articles de revues par ce biais jusqu'au milieu des années 80 mais il faudra trouver une autre méthode pour retrouver des articles de revues plus anciennes.

<span id="page-18-0"></span><sup>12</sup> *Doctrinal Plus* [en ligne]<http://ip.doctrinalplus.fr/doctrinal/expert>(consulté le 17 mai 2013)

<span id="page-18-1"></span><sup>13</sup> *Doctrinal Plus* [en ligne]<http://ip.doctrinalplus.fr/doctrinal/results>(consulté le 17 mai 2013)

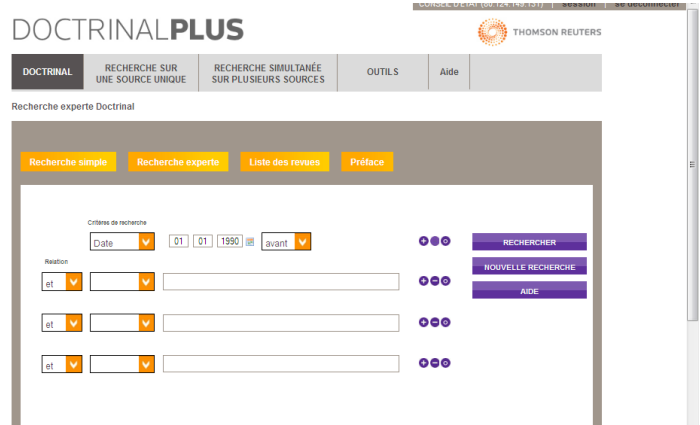

*Illustration 1: Copie d'écran de la recherche des notices les plus anciennes sur Doctrinal*

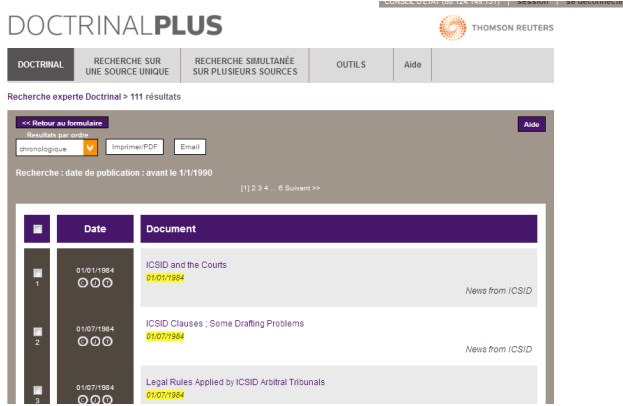

*Illustration 2: Copie d'écran présentant les résultats de la recherches des notices les plus anciennes de Doctrinal*

# *2.2 Un logiciel facilitant la mise en place d'une bibliographie : Zotero*

Zotero est un logiciel libre permettant de collecter, d'organiser, de citer et de partager des ressources bibliographiques.<sup>[14](#page-20-0)</sup> Il est disponible sous plusieurs formes :

- une version « standalone » qui peut être éventuellement associée à des plugins sous Firefox, Chrome ou Safari
- une version fonctionnant exclusivement sous le navigateur Firefox qui peut être associée à un plugin le rendant compatible avec Word et Libre Office.[15](#page-20-1)

# **2.2.1 Relever des notices bibliographiques avec Zotero**

Dès le début de ma mission il m'a été conseillé d'utiliser le logiciel Zotero. Ce logiciel, bien qu'il soit aujourd'hui fréquemment utilisé par les bibliothécaires, s'adressait à l'origine aux chercheurs et aux étudiants de troisième cycle afin de les aider à mieux gérer leurs bibliographies.[16](#page-20-2) Ce logiciel permet en effet de récolter toutes les informations nécessaires sur un document afin de l'intégrer à une bibliographie. Il est possible de rentrer manuellement toutes les données nécessaires à l'aide d'un formulaire mais il est également possible d'importer ces données depuis un catalogue.

Cet import est possible notamment à partir d'un certain nombre de catalogues de bibliothèques et de bases de données.[17](#page-20-3) Ainsi il est possible d'importer les données depuis les catalogues de la BNF, du SUDOC ou encore Worldcat\*. Par contre, tous les catalogues et les bases de données actuels ne permettent pas l'importation automatique des données. Ainsi, il n'est pas possible pour le moment d'intégrer de manière automatique des notices depuis les bases de données Doctrinal, Dalloz et Lexis-Nexis. Cette impossibilité d'intégrer automatiquement les notices est certainement due à un problème de compatibilité des sources. Le catalogue de la bibliothèque du Conseil

<span id="page-20-0"></span><sup>14</sup> *Zotero|Home* [en ligne] <http://www.zotero.org/>(consulté le 1<sup>er</sup> mai 2013) (ressource en anglais)

<span id="page-20-1"></span><sup>15</sup> *Zotero|Download* [en ligne] <http://www.zotero.org/download/>(consulté le 1er mai 2013) (ressource en anglais)

<span id="page-20-2"></span><sup>16</sup> HÔPITAUX DE LYON. *Manuel Zotero v2 – manuel\_Zotero.pdf* [en ligne] [http://portaildoc.chu](http://portaildoc.chu-lyon.fr/hcldoc/uploads/media/manuel_Zotero.pdf)[lyon.fr/hcldoc/uploads/media/manuel\\_Zotero.pdf](http://portaildoc.chu-lyon.fr/hcldoc/uploads/media/manuel_Zotero.pdf) (consulté le 2 mai 2013)

<span id="page-20-3"></span><sup>17</sup> *Translator [Zotero Documentation]* [en ligne]<http://www.zotero.org/support/translators>(consulté le 1 er mai 2013) (ressource en anglais)

d'État n'étant pas consultable en libre accès, il est difficile pour les concepteurs du logiciel Zotero de rendre compatible ce dernier avec une source à laquelle ils n'ont pas accès. Pour ce qui est des ressources électroniques, l'incompatibilité peut aussi être due au fait que les concepteurs de ces ressources ne souhaitent pas forcément que leurs notices payantes puissent être récupérées et partagées par le biais d'un logiciel gratuit. Certaines ressources numériques semblent toutefois compatibles avec Zotero. Leurs concepteurs peuvent avoir vu un argument commercial dans cette compatibilité, ce qui a pu les amener à collaborer avec les concepteurs de Zotero. D'après ces derniers, la base Lexis-Nexis serait normalement compatible avec Zotero $18$ . Pourtant je n'ai encore jamais eu l'occasion d'accéder à l'icône permettant l'import automatique des notices, lorsque je consultais des notices Lexis-Nexis. Cela est peut-être dû à un problème technique momentané. Il se peut aussi que la rubrique « bibliographie » dont je me sers, génère des notices dans un format non reconnu par le logiciel Zotero. La base de données Lexis-Nexis n'est pas forcément compatible dans sa totalité avec Zotero. L'illustration 3 montre qu'aucune icône Zotero n'est présente dans la barre de tâche. Ces icônes, qui seront présentées par la suite, permettent normalement un import automatique des notices dans le logiciel.

<span id="page-21-0"></span><sup>18</sup> *fr:translotors [Zotero Documentation]* [en ligne]<http://www.zotero.org/support/fr/translators> (consulté le 2 mai 2013)

| LexisNexis® - Document - Mozilla Firefox                                                                                                    |                  |                                                                                          |                                                               | $\Box$                               |                         |
|----------------------------------------------------------------------------------------------------|------------------|------------------------------------------------------------------------------------------|---------------------------------------------------------------|--------------------------------------|-------------------------|
| Fichier Edition Affichage Historique Marque-pages Outils ?                                                                                                    |                  |                                                                                          |                                                               |                                      |                         |
| Intranet Conseil d'Etat : Bases de don × (O LexisNexis® - Document                                                                                                    |                  | x   absysNET Opac CONSEIL D'ETAT                                                         | $\times \equiv$ CET Recherche experte - Cadic intégr $\times$ |                                      | $+$                     |
| www. <b>lexisnexis.com</b> /fr/droit/results/docview/docview.do?docLinkInd=true&risb=21_T17320958317&format=GNBFULL ☆ ▽ <b>C'</b>                                                                                                    |                  |                                                                                          | $\frac{1}{2}$ + bnf                                           |                                      |                         |
| LexisNexis®                                                                                                    |                  | Accueil   Référence : Aucune   Dossier (2010)   Personnaliser   Quitter   Contact   Aide |                                                               |                                      |                         |
| lurisClasseur                                                                                                    |                  |                                                                                          | 0821 200 700 (0.112€ puis 0.09€/min à partir d'un poste fixe) |                                      |                         |
| <b>a</b> Notices bibliographiques - Notice > aubry, martine (4) > Document (1/4)                                                                                                    |                  |                                                                                          |                                                               |                                      |                         |
| Recherches Répertoire des sources Veilles                                                                                                    |                  |                                                                                          |                                                               | Aide<br>résultats                    |                         |
| Afficher Document<br>$\cdot$                                                                                                    |                  |                                                                                          | Affiner la recherche                                          |                                      | $\overline{\mathbf{a}}$ |
|                                                                                                    | $1$ sur 4 $\Box$ |                                                                                          | Options Modifier la recherche                                 | ۰.                                   | $\overline{a}$          |
| <b>O</b> LA CRISE DE L'ASSURANCE CHOMAGE : LET Aiouter au dossier                                                                                                    |                  |                                                                                          |                                                               | <b>BEE</b><br>Créer une veille       |                         |
|                                                                                                    |                  |                                                                                          |                                                               | <b>Numéro JurisData: 2000-122204</b> |                         |
| <b>Abstract</b>                                                                                                    |                  |                                                                                          |                                                               |                                      |                         |
| : Assurance chômage, allocations de chômage, UNEDIC, convention relative à l'aide au retour à l'emploi et à l'indemnisation du chômage, refus<br>d'agrément de la convention, motivation du refus, défaut d'équilibre financier, insuffisance du financement concernant le plan d'aide du retour à l'emploi,<br>existence de clauses illégales, réponse des syndicats signataires, MEDEF, CFTC, CFDT, CGPME, UPA. |                  |                                                                                          |                                                               |                                      |                         |

*Illustration 3: Capture d'écran d'une notice de Lexis-Nexis*

Il arrive que la recherche dans le catalogue permette de trouver des références qui n'avaient pas été trouvées dans le catalogue du SUDOC ou de la BNF. Dans ce cas le plugin Firefox permet d'importer la notice via l'ISBN\* du document. Il suffit ensuite de compléter la notice importée avec les éventuelles informations supplémentaires que contient la notice de la bibliothèque.

L'intégration automatique des notices est facile et rapide. Lorsque l'utilisateur se trouve sur un catalogue compatible avec Zotero une icône apparaît dans la barre de tâche. Il est ainsi possible en cliquant sur cette icône d'importer une notice ou un ensemble de notices sélectionnées à partir d'une liste. Sur l'illustration 4, l'icône présente dans la barre de tâche permet d'importer un ensemble de notices, qu'il suffit ensuite de sélectionner dans la fenêtre qui apparaît au milieu de l'écran. L'illustration 4 permet aussi de repérer l'icône donnant accès au plugin Zotero. Le cadre bleu de l'illustration 5 montre l'apparence du plugin Zotero dans Firefox. Sur cette même illustration, il est également possible d'observer l'icône dans la barre de tâche, qui correspond à l'icône permettant l'importation d'une seule notice. Le message encadré en rouge est celui confirmant que l'import des notices a été correctement effectué. Il est d'ailleurs possible de remarquer sur l'illustration que la notice importée est déjà visible dans Zotero. Ces notices viennent s'ajouter dans le dernier dossier ouvert de Zotero. Il est bien sûr possible de corriger ces notices en cas d'erreur ou d'ajouter des informations. Pour ma part j'ai rajouté une note lorsque le document était présent à la bibliothèque du Conseil d'État.

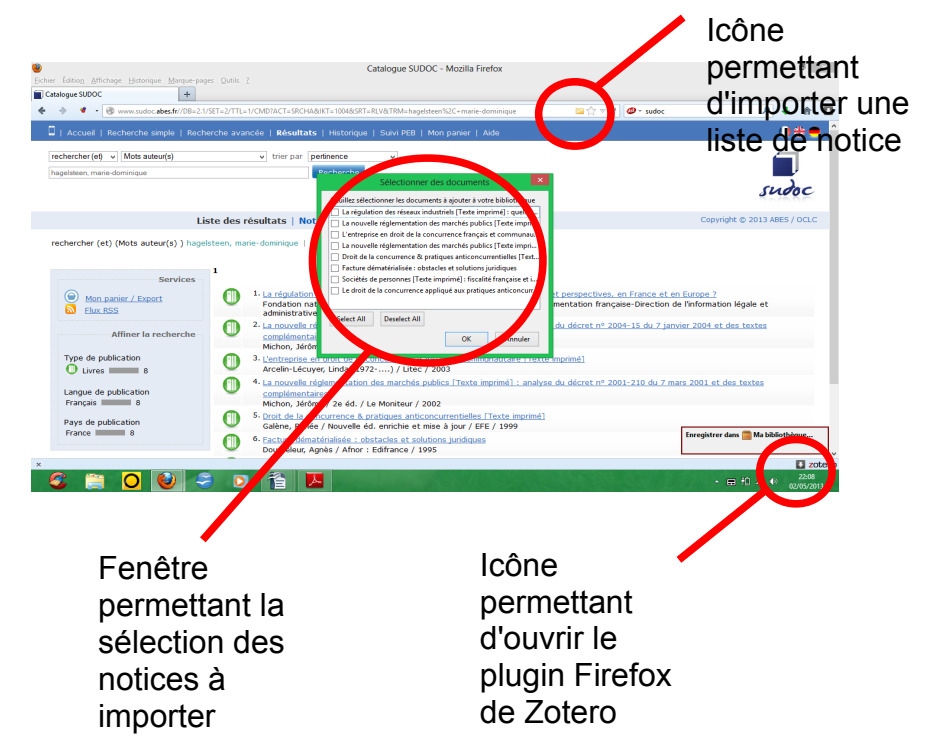

*Illustration 4: Capture d'écran illustrant l'import d'une liste de notice avec le logiciel Zotero*

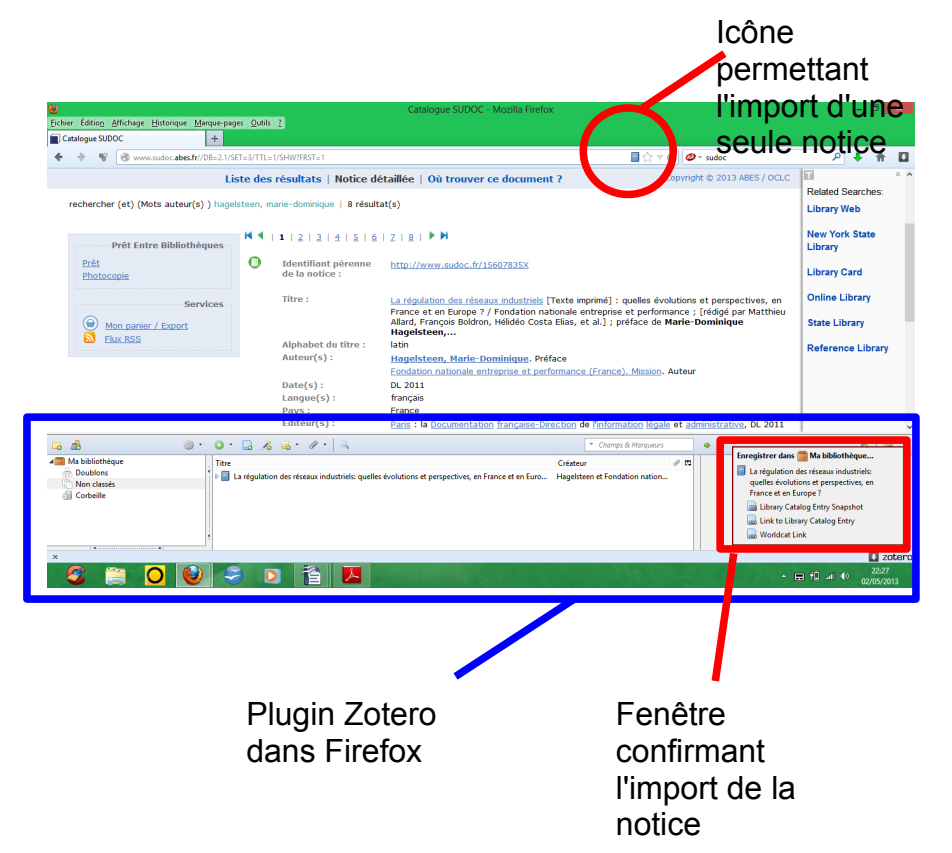

*Illustration 5: Capture d'écran illustrant l'import d'une notice avec le logiciel Zotero*

En revanche s'il s'agit d'un document non commercial, qui n'a de ce fait pas d'ISBN, il faut alors rentrer les informations manuellement à l'aide du formulaire. Cela est aussi le cas pour les notices d'articles de revues ou pour les documents de mélanges et d'actes de colloque. Pour toutes les notices qu'il n'est pas possible d'importer de manière automatique Zotero propose différents formulaires en fonction de la nature des documents. Ces formulaires possèdent des champs prédéfinis en fonction de la nature des documents qu'ils suffit de compléter. Dans le cadre de ma mission j'ai principalement été amenée à utiliser les formulaires livres, visibles sur l'illustration 6 et articles de revues, visibles sur l'illustration 7. Les illustrations 6 et 7 montrent de quelle façon les notices peuvent être rentrées lorsqu'elles ne peuvent pas être intégrées de manière automatique. Il suffit pour cela de remplir les informations concernant les documents au niveau du champ correspondant. Il m'est également arrivé d'utiliser le formulaire chapitre de livre pour enregistrer des chapitres de répertoires écrits par des membres. Le formulaire « chapitre de livre », comme les deux autres formulaires, comporte un ensemble de champs permettant de rentrer les informations spécifiques à ce type de document.

| Info  | <b>Notes</b>          | Marqueurs               | Connexe                                 |                  |                    | Info | <b>Notes</b>          | Marqueurs                          | Connexe |
|-------|-----------------------|-------------------------|-----------------------------------------|------------------|--------------------|------|-----------------------|------------------------------------|---------|
|       |                       | Type de document: Livre |                                         |                  |                    |      |                       | Type de document: Article de revue |         |
|       |                       | Titre:                  |                                         |                  |                    |      |                       | Titre:                             |         |
|       |                       | Auteur: (Nom), (Prénom) |                                         | $\Box$ $\ominus$ | $\circledast$      |      |                       | * Auteur: (Nom), (Prénom)          |         |
|       |                       | Résumé:                 |                                         |                  |                    |      | <b>Publication:</b>   | Résumé:                            |         |
|       | <b>Collection:</b>    |                         |                                         |                  |                    |      |                       | Volume:                            |         |
|       | N° ds la coll.:       |                         |                                         |                  |                    |      |                       | Numéro:                            |         |
|       |                       | Volume:                 |                                         |                  |                    |      |                       | Pages:                             |         |
|       | Nb de volumes:        |                         |                                         |                  |                    |      |                       | Date:                              |         |
|       |                       | Édition:                |                                         |                  |                    |      |                       | <b>Collection:</b>                 |         |
| lieu: |                       |                         |                                         |                  | Titre de la coll.: |      |                       |                                    |         |
|       |                       | Éditeur:                |                                         |                  |                    |      | Texte de la coll.:    |                                    |         |
|       |                       | Date:                   |                                         |                  |                    |      | Abrév. de revue:      |                                    |         |
|       | Nb de pages:          |                         |                                         |                  |                    |      |                       | Langue:                            |         |
|       |                       | Langue:                 |                                         |                  |                    |      |                       | DOI:                               |         |
|       |                       | ISBN:                   |                                         |                  |                    |      |                       | <b>ISSN:</b>                       |         |
|       | Titre abrégé:         |                         |                                         |                  |                    |      | Titre abrégé:         |                                    |         |
|       |                       | URL:                    |                                         |                  |                    |      |                       | URL:                               |         |
|       | Consulté le:          |                         |                                         |                  |                    |      | Consulté le:          | Archive:                           |         |
|       |                       | <b>Archive:</b>         |                                         |                  |                    |      | Loc. dans l'archive:  |                                    |         |
|       | Loc. dans l'archive:  |                         |                                         |                  |                    |      | Catalogue de bibl.:   |                                    |         |
|       | Catalogue de bibl.:   |                         |                                         |                  |                    |      |                       | Cote:                              |         |
|       |                       | Cote:                   |                                         |                  |                    |      | <b>Autorisations:</b> |                                    |         |
|       | <b>Autorisations:</b> |                         |                                         |                  |                    |      |                       | Extra:                             |         |
|       |                       | <b>Extra:</b>           |                                         |                  |                    |      |                       | Date d'ajout: jeudi 2 mai 2013 2   |         |
|       |                       |                         | Date d'ajout: jeudi 2 mai 2013 22:42:38 |                  |                    |      |                       | Modifié le: jeudi 2 mai 2013 22    |         |
|       |                       |                         | Modifié le: jeudi 2 mai 2013 22:42:38   |                  |                    |      |                       |                                    |         |
|       |                       |                         |                                         |                  |                    |      |                       |                                    |         |

*Illustration 6: Formulaire de saisie de notices de livres*

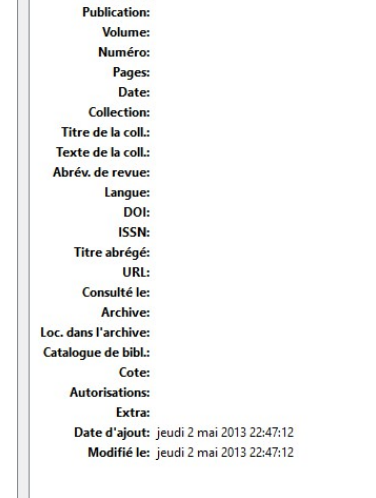

 $\Box$  $\Theta$  $\Theta$ 

#### *Illustration 7: Formulaire de saisie de notices d'articles de revues*

#### **2.2.2 Organiser la bibliographie à partir de Zotero**

Zotero permet de créer des dossiers et sous-dossiers à l'intérieur desquels il est possible de classer les notices. Pour mener à bien ma mission j'ai dans un premier temps créé le dossier « Bibliographie des membres du Conseil d'État ». Puis dans ce dossier j'ai créé des sous-dossiers intitulés de la manière suivante : « Nom, Prénom. Membre (….-....), dernière fonction exercée (….-....) ». Il m'a paru en effet important de ne pas me contenter du nom du membre. Ainsi dès l'intitulé du sous-dossier un certain nombre d'informations concernant le membre est disponible. J'aurais préféré introduire la bibliographie de chaque membre avec une courte biographie mais cela n'était pas possible avec le logiciel Zotero et j'ai opté pour un nom de dossier significatif.

Les dossiers de chaque membre sont ensuite partagés en sous-dossiers permettant de classer les notices bibliographiques en fonction de la typologie des documents. Cette organisation en dossiers et sous-dossiers est visible sur l'illustration 8. Au vu du nombre important de publications de certains membres il m'a paru incontournable d'établir un classement. Le classement qui m'est venu à l'esprit et qui m'a paru le plus pertinent était celui de la typologie des documents. En effet, ranger les documents en fonction de leur typologie permet de donner un certain nombre d'informations sur la nature même des documents. Je ne reviendrai pas sur les différentes catégories de documents, dont j'ai déjà parlées précédemment.

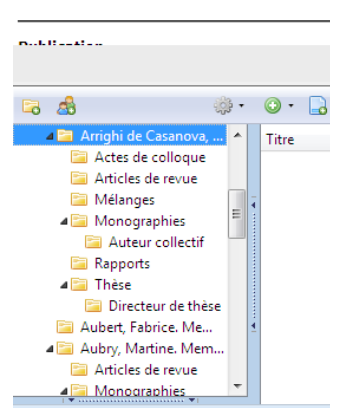

*Illustration 8: Aperçu de l'organisation de la bibliographie par dossier et sousdossier*

Un certain nombre de monographies collectives ont été rédigées par plusieurs membres du Conseil d'État. Zotero permet de classer une notice dans plusieurs dossiers de manière simultanée. Ainsi si l'utilisateur modifie la notice à partir d'un dossier il la modifie dans tous les dossiers en même temps.

De plus, Zotero propose un onglet « non classés » contenant l'ensemble des documents qui n'ont pas été intégrés à un dossier quel qu'il soit. Comme, dans le cadre de la bibliographie des écrits des membres, toutes les notices récoltées devraient trouver leur place dans un dossier, cette fonction permet de repérer les notices qui ont fait l'objet d'une erreur de manipulation. Cela permet par la suite de corriger cette erreur.

#### **2.2.3 La gestion des doublons avec Zotero**

Si un même document fait l'objet de plusieurs notices, la fonction « doublons » permet de fusionner les notices en choisissant la version de référence du document. Cette fonction est très pratique lorsqu'une notice est téléchargée plusieurs fois par inadvertance. En revanche la fonction présente un certain nombre de limites. Il est dommage que les doublons soient établis à partir du titre et du (des) auteur(s). Il serait intéressant que l'ISBN soit pris en compte pour la détermination des doublons. Vu que le logiciel Zotero ne prend en compte que le titre et les auteurs pour déterminer les doublons, différentes versions d'un livre seront considérées, à tord, comme des doublons. Il est en effet fréquent que des livres soient publiés régulièrement avec des mises à jour. Les manuels de droit sont ainsi mis à jour régulièrement Dans ce cas le titre est le même mais il n'est pas possible de considérer ces documents comme des doublons puisque le contenu n'est pas strictement le même. Il s'agit du même sujet traité par le(s) même(s) auteur(s) à plusieurs années d'intervalle. Il peut être intéressant de comparer les différentes versions afin de savoir ce qui a changé pendant les années séparant les publications. Ces documents qui présentent pourtant un ISBN différent sont considérés comme des doublons par Zotero. Ce dernier ne les fusionne pas automatiquement mais il les stocke dans l'onglet doublon dans lequel s'accumule au fur et à mesure un grand nombre de documents qui ne devraient pas y être. Il est surprenant que des documents d'ISBN différents aient été considérés comme des doublons alors que dans son site internet Zotero précise que la recherche de doublons se base sur ce critère.[19](#page-26-0) Il est possible que cette fonctionnalité ait été intégrée récemment au logiciel et que je ne possède pas la dernière version de ce dernier. Je n'avais en effet pas pu télécharger le logiciel Zotero depuis le site lorsque je l'ai installé sur mon poste. Pour cela, j'avais utilisé un fichier qui m'avait été transmis par le service informatique mais il est possible que ce fichier n'ait pas été la dernière version du logiciel. Comme l'accès au site de Zotero est bloqué par le réseau internet du Conseil d'État il m'est, de ce fait, impossible de télécharger ses mises à jour régulières.

<span id="page-26-0"></span><sup>19</sup> *fr :duplicate\_detection [Zotero Documentation]* [en ligne] [http://www.zotero.org/support/fr/duplicate\\_detection](http://www.zotero.org/support/fr/duplicate_detection) (consulté le 17 mai 2013)

En plus des différentes versions d'une monographie, se retrouvent dans l'onglet « doublons » les articles d'un même auteur portant le même titre. Cela est notamment le cas des articles portant un titre non significatif tels que « Note sous arrêt », « Discours d'ouverture », « Conclusion sur arrêt du Conseil d'État », « Conclusion du commissaire du gouvernement » ou encore « Conclusion de Madame le commissaire du gouvernement ». Ainsi un membre peut-être amené à écrire plusieurs conclusions ou à prononcer plusieurs discours d'ouverture. Il s'agira dans ce cas de textes différents mais portant le même titre. Dans le cas de titres non significatifs, les articles s'identifient grâce à la revue dans laquelle ils sont publiés, la date de publication et les pages de l'article, mais Zotero ne prend pas en compte ces éléments pour déterminer les doublons. Les « faux-doublons » s'accumulent ainsi dans l'onglet « doublons » rendant plus difficile le repérage et le traitement des véritable doublons. Il est dommage qu'une fonction du type « ne plus considérer comme doublons » ne soit pas disponible. Elle permettrait de faire le tri dans les doublons proposés. Comme Zotero est un logiciel libre, il serait possible de paramétrer cette fonctionnalité. Je pense qu'il faudrait, avec l'aide du service informatique envisager à l'avenir d'intégrer cette fonction car dans l'état actuel une fausse manipulation dans l'onglet « doublons » entraîne la perte d'un document à part entière et de ce fait une réelle perte d'informations.

Il serait également intéressant de programmer une fonction permettant de prendre en compte l'ISBN, la date des document et la revue d'origine des articles pour déterminer les doublons. Comme le logiciel Zotero prévoit une amélioration de la fonctionnalité de repérage des doublons en y intégrant de nouveaux champs, il pourrait être intéressant de trouver un moyen de mettre à jour manuellement le logiciel.

# **2.2.4 Un choix de fonction d'auteur limité dans Zotero**

Au moment de saisir une notice dans Zotero, il est demandé de choisir dans une liste déroulante la fonction du (des) auteur(s). Cinq fonctions sont proposées comme le montre l'illustration 9 :

- Auteur ;
- Collaborateur ;
- $Éditeur$ ;
- Auteur recensé ;
- Traducteur.

Dans le catalogage UNIMARC il existe un peu plus de 130 fonctions.<sup>[20](#page-28-0)</sup> Toutes ne seraient pas utiles pour saisir les notices des écrits des membres. Néanmoins les cinq fonctions proposées par le logiciel sont un peu trop simplistes pour permettre un traitement correct des

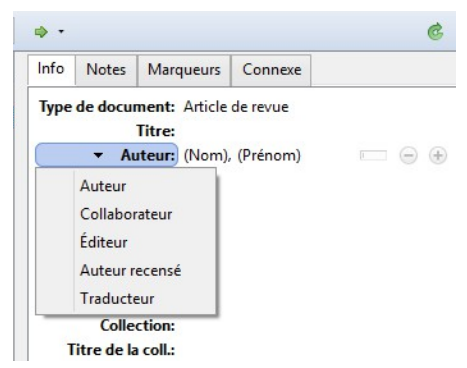

*Illustration 9: Capture d'écran des fonctions d'auteurs proposées avec le logiciel Zotero*

notices des documents. Il serait notamment intéressant de pouvoir distinguer les auteurs du document, des auteurs de la préface, de la postface ou des annotations. De la même manière, j'ai eu l'occasion de saisir les notices de nombreux mélanges et la fonction « personne honorée » n'est pas proposée dans le logiciel Zotero. Il aurait pu être intéressant lors du traitement des thèses de pouvoir faire usage des fonctions « directeur de thèse » et « membre du jury ». En pratique j'ai ainsi dû me contenter de réserver la fonction « auteur » aux rédacteurs du document en tant que tels. Pour rentrer les auteurs secondaires et les personnes exerçant une fonction annexe, je me suis servie de la fonction « collaborateur ». Il n'est pas possible dans l'état actuel de Zotero d'obtenir une saisie plus précise des notices, mais le résultat obtenu est un peu trop simpliste pour être satisfaisant. Il serait intéressant que Zotero élargisse son choix de fonctions auteur\* à l'avenir sans chercher non plus à atteindre l'exhaustivité. Il pourrait être possible comme je l'ai expliqué précédemment de programmer cette fonction de manière à ajouter les fonctions auteur les plus utiles. Ni sur le site du logiciel Zotero, ni sur le forum d'utilisateur, je n'ai trouvé de références à la possibilité d'ajouter des fonctions auteurs. Mais la communauté Zotero donne l'impression d'être très dynamique et il n'est pas impossible que dans quelques mois des modifications aient été effectuées dans ce domaine.

<span id="page-28-0"></span><sup>20</sup> ABES. *Tables des codes de fonctions* [en ligne] *<http://documentation.abes.fr/sudoc/formats/unmb/DonneesCodees/CodesFonctions.htm>* (consulté le 3 mai 2013)

#### **2.2.5 Zotero et le travail collaboratif**

Zotero possède un outil « synchronisation » disponible dans l'onglet « préférences de Zotero ». Cette synchronisation permet un travail collaboratif. En effet il suffit de créer un compte utilisateur pour pouvoir travailler à partir de plusieurs ordinateurs sur la même bibliographie. Cette option aurait été très pratique dans le cadre de ma mission malheureusement, le réseau internet du Conseil d'État bloque l'accès au site qui aurait permis la synchronisation des données. Cette possibilité m'aurait permis de continuer ma bibliographie à partir de plusieurs postes informatiques et de créer un compte commun pour les bibliothécaires du Conseil d'État afin que chacun puisse apporter sa contribution au travail.

En me renseignant sur le site du logiciel Zotero, j'ai réussi à trouver une autre solution pour travailler de manière collaborative. J'ai ainsi appris qu'il était possible de changer l'emplacement de la sauvegarde des données Zotero.<sup>[21](#page-29-0)</sup> J'ai donc sauvegardé mes données sur le disque commun de la bibliothèque. Si un autre poste configure Zotero de manière à ce que les données soient sauvegardées dans le même emplacement alors cela revient à une synchronisation des données.

Grâce à cette synchronisation des données, le(la) bibliothécaire chargé(e) des acquisitions pourrait par exemple ajouter à la bibliographie les nouveaux ouvrages des conseillers d'État lorsqu'il (elle) en fait la commande. Mettre en commun le travail de chacun permettrait ainsi d'obtenir un résultat plus complet.

### **2.2.6 Etablir une bibliographie à l'aide des données de Zotero**

Un intérêt du logiciel Zotero est de pouvoir établir une bibliographie à l'aide des notices enregistrées dans le logiciel. À l'origine le logiciel était d'ailleurs conçu pour aider les étudiants et les chercheurs à mieux gérer leurs bibliographies. Une première méthode consiste à sélectionner les notices dans les Zotero et à les amener en les faisant glisser dans un traitement de texte Word ou Libre Office. Il existe également une fonction export de la bibliographie. Cette fonction permet d'importer les notices sous différents formats bibliographiques, dont la majeure partie de ceux proposés par défaut

<span id="page-29-0"></span><sup>21</sup> f*r :zotero\_data [Zotero Documentation]* [en ligne] [http://www.zotero.org/support/fr/zotero\\_data](http://www.zotero.org/support/fr/zotero_data) (consulté le 17 mai 2013)

apparaît sur l'illustration 10. La norme en vigueur en France pour la rédaction d'une bibliographie est la norme NF ISO 690  $Z$  44-005<sup>[22](#page-30-0)</sup>. Parmi les formats d'exportation proposés par défaut dans Zotero, aucun ne porte l'intitulé de cette norme et il est difficile de savoir quel format est le plus adapté. En fait il existe trois formats correspondant à la version française de la norme internationale bibliographique :

- ISO-690 (author-date, French);
- ISO-690 (author-date, no abstract, French) ;
- $-$  ISO-690 (numeric, French).<sup>[23](#page-30-1)</sup>

Des trois formats proposés, le plus approprié est le troisième. Pour l'intégrer à la liste des formats proposés par Zotero, il faut le télécharger sur le site de Zotero et l'intégrer dans le dossier intitulé « style.zip », contenu dans le dossier d'installation du logiciel. Cette étape n'est pas difficile à mettre en place mais il faut se renseigner sur le site internet du logiciel pour savoir qu'il est possible de télécharger de nouveau styles. Il est dommage que la norme internationale ne soit pas proposée par défaut dans le logiciel car en théorie il s'agit de celle que devrait utiliser en priorité les utilisateurs de Zotero. Je n'avais dans un premier temps pas pensé à aller chercher d'autres styles car je pensais que si le style basé sur la norme internationale existait, il aurait été proposé par défaut. Je pensais au départ que l'un des styles proposés par défaut correspondait à la norme ISO 690 mais que son intitulé n'était pas explicite. Cette idée fausse m'a longtemps induite en erreur et empêchée de rechercher le style dont j'avais besoin.

<span id="page-30-0"></span><sup>22</sup> *Rédiger une bibliographie |buuniv-lorraine.fr* [en ligne] [http://bu.univ-lorraine.fr/formations/rediger](http://bu.univ-lorraine.fr/formations/rediger-une-bibliographie)[une-bibliographie](http://bu.univ-lorraine.fr/formations/rediger-une-bibliographie) (consulté le 5 mai 2013)

<span id="page-30-1"></span><sup>23</sup> *Zotero Styles Repository* [en ligne]<http://www.zotero.org/styles>(consulté le 17 mai 2013)

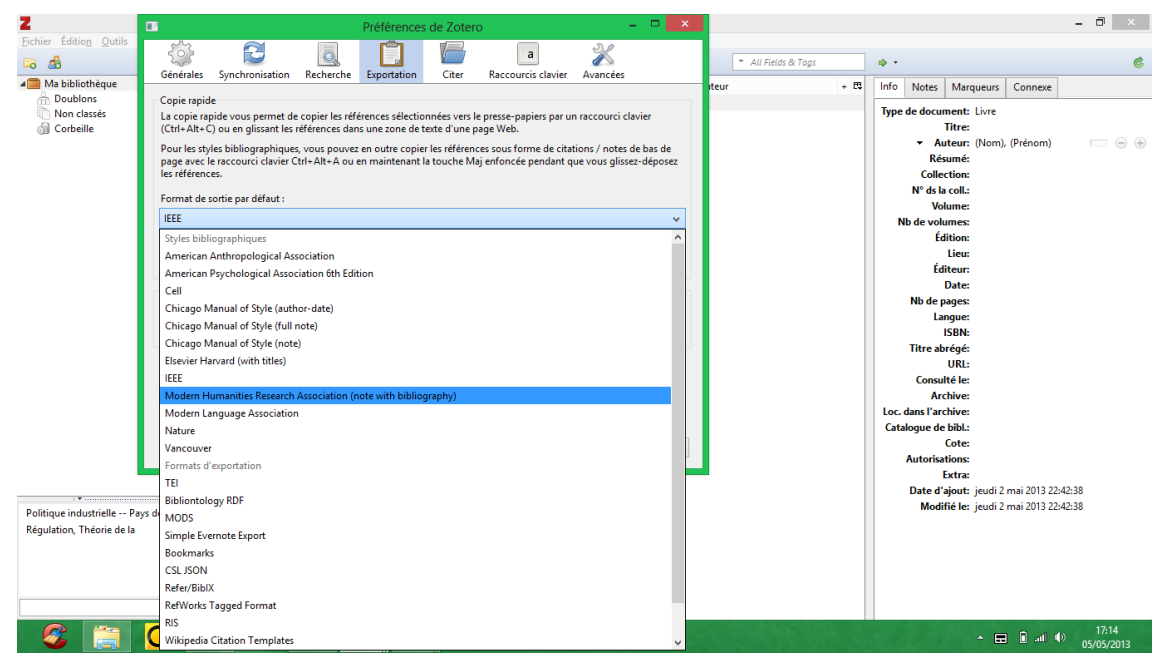

*Illustration 10: Capture d'écran expliquant l'exportation des notices avec Zotero*

# **2.2.7 Les contraintes techniques compliquant l'utilisation du logiciel Zotero**

Zotero est un logiciel pratique dans bien des domaines malgré les quelques défauts auxquels j'ai fait référence précédemment. Cependant, dans le cadre du Conseil d'État, Zotero possède une contrainte majeure : son accès à partir du réseau informatique du Conseil d'État est bloqué. Le réseau informatique du Conseil d'État est hautement protégé du fait du caractère confidentiel des informations qui transitent par ce biais. Ainsi un certain nombre de sites jugés non sûrs voient leur accès bloqué par mesure de protection. Le site de Zotero fait partie de ces sites auxquels il est impossible d'accéder sur le réseau du Conseil d'État. Afin que je puisse commencer ma mission, j'ai pu obtenir du service informatique qu'il m'installe Zotero et le plugin Firefox sur mon poste en attendant qu'il autorise l'accès au site. Mais ma demande n'étant pas prioritaire, l'accès au site n'est toujours pas possible ce qui m'empêche d'installer Zotero sur d'autres postes et de créer un compte utilisateur pour la bibliothèque du Conseil d'État. J'aurais aimé pouvoir notamment travailler sur les postes de la bibliothèque pendant les temps creux de mes permanences mais ne pouvant télécharger le logiciel ni synchroniser les données, je ne peux avancer dans mon travail que lorsque je suis dans mon bureau. De

plus si ma mission est confiée à mon départ à un nouveau stagiaire ou à un bibliothécaire il sera obligé de travailler à partir de mon poste, ce qui peut se révéler une contrainte.

#### *2.3 Pistes pour pérenniser ce travail*

# **2.3.1 Communiquer sur ce travail pour le valoriser**

Il s'agit de faire connaître ce travail aux membres du Conseil d'État. Cette communication doit passer par certaines étapes hiérarchiques mais l'esquisse de travail réalisée pendant ce stage aura toute son importance, d'où l'enjeu de qualité à attacher à ce travail pendant le stage.

# **2.3.2 Transférer la méthodologie pour permettre de poursuivre le travail**

Il s'agit de permettre aux bibliothécaires du service et aux stagiaires ultérieurs de reprendre ce travail (utilisation de Zotero, récupération des données sous Zotero, méthode d'enrichissement des données...). Pour ce faire, un guide méthodologique simple semblait la méthode la plus appropriée. Ce guide méthodologique rappelle le contexte du travail, les étapes méthodologiques pour le poursuivre ainsi que les outils utilisés. Il reprend de manière concise ce que je développe dans ce mémoire.

# *2.3.2.1 Poursuivre la valorisation des écrits des membres par ordre de priorité de membres*

Pour continuer ce travail il sera nécessaire de reprendre l'ordre qui a été mis en place jusqu'à présent afin de garantir une certaine continuité dans la mission. Aussi la personne qui sera chargé de ce travail après moi devra reprendre l'ordre alphabétique des membres à partir du dernier membre que j'aurais traité. Comme moi, il pourra être amené à abandonner momentanément l'ordre alphabétique pour traiter certains membres en priorité.

#### *2.3.2.2 Reprendre l'antériorité tout en avançant sur les*

#### *membres en poste*

L'ordre de priorité est délicat à appréhender entre membres actuels et membres plus anciens. Aussi, il convient de travailler à la fois sur la valorisation des écrits des membres en poste et sur les écrits des membres plus anciens. Ce dernier volet a l'avantage de présenter une stabilité par rapport aux membres « actuels », la notion d'actualité n'étant pas facile à cerner : en effet certains membres quittent le Conseil d'État et y reviennent par exemple.

# **2.3.2.3 Assurer une veille rigoureuse des membres en poste pour avoir connaissance des mouvements**

Une rubrique intitulée « Nouveaux Arrivants au Conseil d'État » de l'Intranet est dédiée à ces mouvements.[24](#page-33-0) Une consultation de cette rubrique à raison d'une fois par mois s'impose pour faire un travail de qualité.

# *2.3.2.4 Ne pas perdre de vue l'objectif final de valorisation du catalogue*

Zotero n'est qu'un outil, une passerelle pour atteindre l'objectif final de valorisation du catalogue. Cette valorisation doit être réalisée aussi vite que possible à partir du moment où le nouvel SIGB sera utilisé.

# **3 La valorisation de la bibliographie des écrits des membres ?**

L'obtention des notices bibliographiques des écrits des membres est une première étape, mais mettre en valeur la bibliographie obtenue en est une autre, qui n'est pas non plus des plus évidentes. La valorisation au sens propre du terme correspond à la mise en valeur des notices dans le catalogue mais il est également possible d'envisager d'autres types de valorisation. Le but d'établir cette bibliographie est avant tout de valoriser le travail des membres. Si cette bibliographie n'existe que sous le logiciel Zotero et n'est

<span id="page-33-0"></span><sup>24</sup> *Conseil d'État : Nouveaux arrivants au Conseil d'État* [en ligne] [https://intranet.conseil](https://intranet.conseil-etat.fr/nouveaux-arrivants-au-conseil-d-etat/)[etat.fr/nouveaux-arrivants-au-conseil-d-etat/](https://intranet.conseil-etat.fr/nouveaux-arrivants-au-conseil-d-etat/) (consulté le 22 mai 2013)

accessible que par les bibliothécaires eux-mêmes, il ne s'agit plus d'une valorisation mais d'un recensement des écrits qui peut d'ailleurs être perçu négativement. En effet si les bibliothécaires tiennent régulièrement à jour la liste des écrits des membres mais que cette liste ne fait l'objet d'aucune valorisation le risque est que les membres finissent par percevoir cette bibliographie comme une façon de les surveiller et de mesurer leur quantité de travail, ce qui serait exagéré puisque produire des écrits n'est pas leur mission principale. Il ne s'agit bien sûr pas là de l'intérêt de cette bibliographie et c'est pour cela que la phase de valorisation ne doit pas être négligée. Il est essentiel que la communication qui sera faite autour de ce travail explique sans ambiguïté l'intérêt de ce travail afin qu'il n'y ait pas de fausses interprétations sur l'objectif de cette mission.

La valorisation qui est pour le moment souhaité par l'équipe de la bibliothèque du Conseil d'État est pour le moment une valorisation en interne. Une personne de l'extérieur pourra bénéficier de ce travail mais uniquement en s'adressant au Conseil d'État. Peut-être qu'une valorisation plus large sera un jour mise en place mais ce n'est pas encore d'actualité. Cet étape ne sera d'ailleurs pas difficile à mettre en place. S'il existe déjà un support de valorisation sur l'intranet, il suffira de le faire basculer également sur le site internet du Conseil d'État pour que tout un chacun puisse en bénéficier. Mais comme il ne m'a été demandé qu'une valorisation au sein du Conseil d'État, je ne traiterais que cet aspect.

# *3.1 Établir une bibliographie sous forme d'un document téléchargeable via le site internet*

Une première possibilité de valorisation consiste à donner accès à cette bibliographie sous forme d'un ou plusieurs documents téléchargeables via le site intranet de la bibliothèque. Cette solution est relativement simple à mettre en place vu qu'il suffit d'insérer les notices dans un traitement de texte qui sera par la suite converti en document PDF. Du point de vue technique cette solution paraît relativement simple. Toutefois cette solution soulève un certain nombre de questions et entraîne quelques inconvénients.

#### **3.1.1 Un ou plusieurs documents**

Donner accès à cette bibliographie des membres par un document téléchargeable pose forcément la question de la forme de la bibliographie elle-même. Si cette bibliographie fait l'objet d'un seul document, au vu du nombre de membres, ne serait-ce que les actuels, le document risque d'être trop long. Un document comportant un trop grand nombre de pages présente plusieurs inconvénients. D'abord le poids du document est souvent lié à sa taille, ce qui fait qu'un document long sera également un document lourd, qui de ce fait sera long à télécharger. Si le document met trop de temps à être téléchargé, cela peut se révéler une gêne pour les usagers désireux d'en prendre connaissance. En outre, plus un document est long et plus il est difficile d'accéder aux informations qu'il contient. Il est bien sûr toujours possible de se référer à un sommaire ou d'effectuer une recherche dans le document mais un document comportant un trop grand nombre de pages passe souvent pour indigeste. Un seul document ne semble pas être la solution pour valoriser la bibliographie.

Scinder la bibliographie en plusieurs documents paraît donc la meilleure solution. Les informations seront mieux mises en valeur dans un document plus court et ce même document sera moins long à être téléchargé. Mais séparer la bibliographie en plusieurs documents nécessite de savoir quel critère sera choisi pour diviser cette bibliographie. Il est difficile de séparer les membres en un ensemble de catégories homogènes, aussi le meilleur critère semble de prévoir un document par membre.

# **3.1.2 La difficulté de la mise en valeur d'une liste de documents**

Le choix de consacrer un document à chaque membre, bien qu'il paraisse le plus approprié pose néanmoins le problème du nombre important de documents qu'il ne manquera pas de générer. Une liste de document peut, au même titre qu'un document trop lourd, rapidement devenir indigeste. De plus proposer aux utilisateurs de télécharger des documents est une idée intéressante dès lors que le nombre de documents proposés reste limité. Une liste de documents trop importante a tendance à noyer chaque document dans un ensemble. La solution à cela est de constituer des dossiers comptant chacun un nombre limité de documents. Mais quel critère utiliser pour répartir les différents documents dans des dossiers ? Il serait possible de créer des dossiers par section du Conseil d'État, mais cela pose problème pour les membres qui appartiennent simultanément à plusieurs sections. Il serait également possible de classer les membres par grade par exemple mais cela donnerait lieu à des dossiers déséquilibrés. J'ai montré auparavant qu'il était difficile de regrouper plusieurs membres au sein d'un même document. De la même manière il est difficile de trouver une répartition équitable des membres au sein de différents dossiers.

Même si ce sont avant tout les membres qui doivent être valorisés il serait possible d'envisager un classement thématique par grands domaines de droit. Dans l'état actuel de mon travail il n'est pas encore possible de mettre en place cette solution car j'ai relevé les notices sans les indexer. Je me rends compte à présent qu'il s'agit d'une lacune qui serait nécessaire de combler. Le logiciel Zotero permet la création de tags, qui correspondent à des mots-clés d'indexation. Il paraît logique qu'un usager qui effectuera une recherche sera plus facilement amené à rechercher les écrits selon un thème qu'en fonction d'un membre. Dans le cadre de fiches bibliographiques, si cette solution est retenue il faudra choisir l'un ou l'autre des classements, mais les solutions du blog et du wiki, que je présenterai par la suite, permettent de mettre en place simultanément un classement par membre et un classement thématique. Toutefois avant d'envisager le classement thématique des écrits la première étape sera d'indexer les écrits que j'ai déjà relevé. Il faudra également réfléchir au degré d'indexation : faut-il se contenter d'une indexation par grande thématique de droit ou faut-il prévoir dès maintenant une indexation plus précise ? Je pense que ce point est à discuter avec l'équipe de la bibliothèque en fonction de l'usage pratique qu'elle espère faire de cette bibliographie.

#### **3.1.3 Une présentation peu valorisante**

Le dernier inconvénient que présente une bibliographie sous forme de documents téléchargeables est que cette forme est peu attractive. Il s'agit d'abord d'une forme trop statique, ce qui la rend désuète à l'heure des sites dynamiques. De plus, il est difficile de mettre en valeur une liste quelle qu'elle soit. J'ai donc rapidement éliminé cette possibilité qui ne me paraissait pas pertinente.

# *3.2 Une présentation vivante de la bibliographie : blog ou wiki ?*

Aujourd'hui plusieurs solutions telles qu'un blog ou un wiki interne permettent de mettre en place facilement un site internet pour transmettre des informations au sein d'une entreprise. L'idée m'est ainsi venue que, pour faire circuler la bibliographie des membres au sein du Conseil d'État, le meilleur moyen était la mise en place d'un site disponible via l'intranet.

# **3.2.1 Les avantages d'un site interne pour valoriser la bibliographie**

Un site offre l'avantage de pouvoir créer autant de pages que nécessaires. Il est ainsi possible de créer facilement une page par membre ou une page par grande thématique de droit. Il est également possible d'organiser ces pages autrement que par liste. Chaque page peut être retrouvée à partir de son titre ou de n'importe quel élément de son contenu grâce à un moteur de recherche interne. Il est possible d'organiser ces pages selon plusieurs catégories et une même page peut appartenir simultanément à plusieurs catégories. Ainsi il est par exemple possible qu'une catégorie permette une recherche par ordre alphabétique, une autre pourrait proposer une organisation par secteur et une dernière une répartition par grade.

Le grand avantage d'un site est la possibilité d'utiliser les hyperliens. Il s'agit d'une référence qui permet d'accéder en un clic à une autre page du site. Dans le cadre d'une monographie à plusieurs auteurs, par exemple, il serait ainsi possible de définir un hyperlien sur tous les auteurs de manière à ce qu'un clic sur ces derniers donne accès à leur propre page. Il est de plus en plus difficile aujourd'hui de concevoir un outil électronique autour d'un simple sommaire. Les internautes ont désormais l'habitude de surfer d'une page à l'autre par association d'idées. Il est donc nécessaire de créer le maximum de liens entre les pages de manière à ce que l'internaute puisse en un clic accéder à une page associée. Cette possibilité est, grâce à l'usage des hyperliens, relativement facile à mettre en place.

Mettre en place un site en interne pour donner plus de visibilité aux écrits des membres semble une solution appropriée mais il reste à déterminer la forme que doit prendre ce site. Un grand nombre de possibilités existe aujourd'hui parmi lesquelles deux ont retenu mon attention : le blog et le wiki. Ces deux types de sites peuvent être mis en place en interne. Ils présentent tous deux des avantages et des inconvénients qu'ils faut analyser au vu de l'utilisation qui en sera faite.

#### **3.2.2 Le wiki**

Le grand avantage du wiki est qu'il s'agit d'un site collaboratif. Il est donc relativement facile de travailler à plusieurs sur un même projet. Même si un bibliothécaire ou un stagiaire se voit affecter la mission de la valorisation des écrits des membres, rien n'empêche un autre bibliothécaire de compléter ce travail de temps en temps. Le (la) bibliothécaire chargé(e) des acquisitions peut rapidement et facilement mettre à jour la bibliographie lorsqu'il (elle) repère un nouveau titre d'un membre. Il peut s'agir d'un moyen efficace d'intégrer l'ensemble du personnel de la bibliothèque à cette mission. Il serait également possible d'intégrer les membres à ce travail puisque ces derniers s'ils le désirent peuvent compléter ou corriger les pages du wiki. Si les membres peuvent modifier leurs propres pages, cela limiterait à coup sûr les risques d'erreur. De même le fait qu'ils puissent mettre à jour régulièrement leur page serait une solution au problème de leur demander de fournir la liste de leur écrits. Le résultat serait le même puisque les bibliographies seraient à jour régulièrement, mais cela évite de donner l'impression aux membres que les bibliothécaires surveillent leur travail en réclamant la liste annuel de leurs écrits. Il serait également possible de donner aux membres le choix de participer ou non au projet. Les membres les plus enthousiastes pourraient accepter de tenir à jour leurs publications. Pour les plus réticents, les bibliothécaires continueraient le travail de veille documentaire. Si le wiki peut facilement être modifié, il ne faut pas oublier qu'il est également facilement consultable par tous les utilisateurs ayant accès à celui-ci.

Néanmoins le wiki présente quelques contraintes. Si la mise en œuvre d'un wiki ne nécessite pas de grandes connaissances informatiques, il exige tout de même une certaine syntaxe. De plus, il n'est pas certain que les personnes qui seront amenées à participer aux projet soient toutes à l'aise avec ce genre d'outil informatique. Si l'équipe bibliothèque choisit de mettre en place un wiki pour valoriser la bibliographie des écrits des membres, il faudra proposer un mode d'emploi accessible à toutes les personnes

participant au projet. Ce mode d'emploi rappellera la syntaxe nécessaire à la création de pages dans un wiki. La création de liens hypertextes ou de titres numérotés n'est pas forcément évidente pour tout le monde. Il est donc nécessaire que chacun ait les outils lui permettant de participer à ce projet. Il serait dommage de mettre en place un outil collaboratif, auquel trop peu de personnes prendrait part faute de connaissances techniques suffisantes.

L'autre inconvénient du wiki est que son interface n'est pas très conviviale. La mise en place de ce site a avant tout pour objectif la valorisation de la bibliographie. Cette valorisation consiste bien sûr en un accès facile aux informations qu'elle contient mais aussi à la mise en valeur visuelle de cette bibliographie. De ce point de vue le wiki n'offre pas de grandes possibilités esthétiques. Tous les wikis partagent le même genre d'interface, qui est certes fonctionnelle mais peu attractive. Le wiki est très pratique pour organiser facilement du contenu mais il offre peu de possibilités du point de vue de la forme elle-même.

Le wiki peut se révéler une solution intéressante si un grand nombre de personnes sont amenées à travailler sur ce projet. Mais si le choix était fait de ne confier cette mission qu'à un groupe restreint de personnes, je pense que le wiki serait à exclure au profit d'une autre forme de site : le blog.

#### **3.2.3 Le blog**

Contrairement au wiki le blog ne permet pas un travail collaboratif. Il est donc à exclure si le choix était fait d'associer à ce travail un grand nombre de personnes. Mais si seul un groupe restreint de personnes participe à la valorisation des écrits des membres, un blog est la solution la plus appropriée. Il suffit pour cela de donner à l'ensemble des personnes concernées les identifiants et mots de passe leur permettant de mettre à jour régulièrement le blog.

Au niveau esthétique, le blog offre des possibilités plus intéressantes que le wiki. Si la forme d'un wiki est figée, un blog peut prendre des aspects aussi divers que variés. Il est donc plus facilement envisageable de travailler la mise en valeur de la bibliographie sur un blog que sur un wiki. Il est tout à fait possible à travers le choix des illustrations, des polices et des couleurs de faire en sorte que le blog rappelle le Conseil d'État lui-même. Il est également plus facile grâce à un blog de mettre en valeur des grandes catégories telles que « les membres par ordre alphabétique », « les membres par fonction » ou encore « les membres par grade ». Il est également possible de mettre en place un onglet « nouveautés » donnant accès aux articles récemment ajoutés ou modifié. La mise en forme des articles eux-mêmes peut être travaillée de manière à rendre la bibliographie plus agréable pour le lecteur

# **3.2.4 Limite technique à la mise en place de ce type d'outil**

La principale difficulté pour la mise en place d'un blog ou un wiki est d'abord la création de ces outils en interne. Le réseau intranet du Conseil d'État étant un réseau hautement sécurisé, la mise en place de n'importe quel outil informatique nécessite de travailler avec le service informatique. Il n'est pas possible pour l'équipe de la bibliothèque de mettre en place un blog ou un wiki elle-même. Seul le service informatique est habilité à gérer le contenu qui circule sur intranet et à mettre en place un blog ou un wiki sécurisé. En soi le fait de travailler avec un autre service ne pose pas de problème si ce n'est que cela risque de rallonger les délais de la mise en place de cet outil.

# *3.3 D'autres méthodes de mise en valeur des écrits des membres*

Afin d'enrichir mon travail et éventuellement de trouver de nouvelles idées pour le mener à bien, je me suis renseignée auprès de la Cour de Cassation pour savoir quelles pistes ils avaient développées pour valoriser les écrits de leurs membres.

M. Clément Pieyre, directeur de la bibliothèque de la Cour de Cassation m'a expliqué qu'à l'heure actuelle une bibliographie exhaustive des écrits de leurs membres n'a pas encore été entreprise. Ces écrits sont présents dans le catalogue de la bibliothèque de la Cour de Cassation du fait que « bon nombre de magistrats [leur] offrent leurs publications - volumes ou tirés à part\* d'articles ». « Mais pour l'heure [ces écrits] n'ont pas fait l'objet d'une mise en valeur particulière. » Toutefois un certain

nombre d'actions sont mises en place régulièrement dans le but de valoriser les écrits de leurs membres.

Selon M. Pieyre,« épisodiquement, la Cour de cassation publie les notices biographiques des magistrats. [Par exemple,] la dernière livraison, publiée en 2004, rassemble les notices pour la période 1963-2004. Pour quelques magistrats, on trouvera une rubrique des « principales publications ».C'est le secrétariat de la Première présidence qui s'occupe de cette publication.[25](#page-41-0) » La Cour de Cassation a donc choisi de valoriser ses membres en chargeant le Secrétariat de la Première présidence de mettre en place une biographie sous forme de publication. Cette biographie est accompagnée d'une courte bibliographie des ouvrages les plus importants. Le Conseil d'État pourrait s'inspirer de cet exemple en ajoutant une rubrique « principales publications » dans l'annuaire des membres qu'il publie annuellement. Cependant il ne faudrait sélectionner que quelques publications de crainte d'augmenter considérablement la taille de l'annuaire. Certain membre ont plusieurs centaines d'articles de revue à leur actif, les insérer intégralement dans l'ouvrage occuperait une place trop importante. L'objectif principale de l'annuaire ne consiste pas à publier les bibliographie complète des membres. Il serait donc possible de s'inspirer de l'exemple de la Cour de Cassation en ajoutant quelques publications judicieusement sélectionnées à la notice bibliographique de chaque membre. Le seul inconvénient d'une sélection est de décider sur quel critère considérer l'importance d'un écrit. Toutefois si à l'avenir le Conseil d'État décide de mettre en place cette solution il ne faudra pas qu'elle constitue le seul outil de valorisation des écrits des membres et il sera nécessaire d'instaurer un support permettant la valorisation des écrits dans leur intégralité. De plus ajouter une rubrique « courte bibliographie » dans la biographie de chaque membre ne permet pas un classement thématique des notices qu'il serait également intéressant d'entreprendre comme je l'ai montré auparavant.

M. Pieyre explique également que « à l'image du travail accompli à la Cour des comptes (fonds Pierre Moinot), la Bibliothèque de la Cour de cassation a souhaité voilà plusieurs années, à la demande du Premier président Vincent Lamanda, constituer un fonds des écrits non juridiques des magistrats de la Cour de cassation. Ce fonds, riche

<span id="page-41-0"></span><sup>25</sup> Propos récupérés à partir d'un échange de courriels.

aujourd'hui d'environ 200 volumes, porte le nom de Brillat-Savarin. » [26](#page-42-0) La Cour des Comptes et la Cour de Cassation ont mis en place un fonds des écrits non juridiques de leur membres et les ont isolé du fonds des écrits juridiques. Il pourrait être intéressant de procéder de la même manière pour les membres du Conseil d'État. En établissant la bibliographie des écrits des membres j'ai également relevé les écrits non juridiques car je voulais recueillir le maximum d'écrits et éventuellement faire un tri au moment de la valorisation. Au même titre que j'ai expliqué auparavant qu'il serait intéressant de regrouper les écrits par grandes thématiques de droit, il serait possible d'établir une bibliographie des écrits non juridiques. Cette bibliographie pourrait prendre la forme d'une fiche ou d'une page sur le blog ou le wiki. Si la Cour des Comptes et la Cour de Cassation ont toutes deux jugé ce travail utile, il n'y a pas de raison que ce ne soit pas le cas du Conseil d'État. M. Pieyre précise également que « nombre de magistrats, qui ont animé et servi le Tribunal puis la Cour de cassation, se doublaient, une fois hors du Palais, d'hommes de lettres aux talents variés. Beaucoup furent historiens, biographes, essayistes, souvent savants, quelquefois polémistes ; certains publièrent des récits, des contes, des romans, d'autres composèrent des poèmes ou des pièces de théâtre. Sous leur nom propre ou sous le couvert d'un pseudonyme, ils abordèrent tous les genres littéraires, rencontrant parfois un vrai succès d'édition. » Il est également possible que certains membres du Conseil d'État aient les qualités littéraires que souligne M. Pieyre chez certains membres de la Cour de Cassation. Je pense qu'il serait dommage de ne pas accorder d'importance à de tels écrits sous prétexte qu'ils ne sont pas juridiques. Valoriser les membres peut aussi passer selon moi par la valorisation de leurs activités extérieures au Conseil État.

Bien que la bibliothèque de la Cour de Cassation n'ait pas entrepris de travail similaire à la mission qui m'a été confié, j'ai pu tirer de son exemple deux pistes de valorisation des écrits des membres. Ces dernières ne suffisent pas à répondre entièrement aux objectifs de la mission qui m'a été confiée mais en s'ajoutant aux pistes auxquelles j'avais déjà pensé elles peuvent permettre une meilleure valorisation des écrits des membres.

<span id="page-42-0"></span><sup>26</sup> Propos récupérés à partir d'un échange de courriels.

### **Conclusion**

Au cours de mon stage à la bibliothèque du Conseil d'État il m'a été demandé de réfléchir à la manière de valoriser les écrits des membres. Je devais commencer la bibliographie de ces écrits et proposer des pistes de valorisations possibles.

Dans la réalisation de cette bibliographie, j'ai décidé de procéder par ordre antéchronologique, partant ainsi des membres actuels et remontant jusqu'aux membres d'origine. Au cours d'une même année civile, j'ai choisi un classement par ordre alphabétique, sauf s'il m'était demandé de traiter certains membres en priorité. Du point de vue pratique, le logiciel Zotero m'a permis de récupérer, de stocker et de classer les données bibliographiques. Pour ce qui est de la valorisation des notices ainsi récupérées, plusieurs procédés peuvent être envisagés, mais les solutions que j'ai jugées les plus intéressantes sont le blog et le wiki. Le choix d'un de ces deux supports dépendra des besoins estimés au moment de la mise en place de l'outil. À l'heure actuelle, je ne suis pas en mesure de trancher sur ce point. Il serait également possible, dans le but de valoriser les écrits, d'insérer une rubrique « liste des principales publications » dans l'annuaire des membres. La bibliothèque du Conseil d'État, à l'instar de celles de la Cour des Comptes et de la Cour de Cassation, pourrait envisager une valorisation des écrits non juridiques de ses membres.

Tout au long de ce mémoire, je n'ai traité que la mission principale qui m'avait été confiée pendant mon stage. D'autres missions très intéressantes m'ont été confiées, notamment une étude des offres faites dans le cadre d'un marché public pour le choix du nouveau SIGB\* de la bibliothèque. La formation reçue à l'IUT m'a permis de contribuer aisément à cette étude.

### **Glossaire**

- Acte de colloques : ouvrage contenant la version écrite des conférences prononcées lors d'un colloque.
- Catalogue Worldcat : catalogue mondial mettant en commun les catalogues de plusieurs bibliothèque à travers le monde.
- Colloque : réunion regroupant des spécialistes d'un domaine et leur permettant de débattre autour d'une thématique.
- Doctrine : terme désignant les « travaux contenant des opinions exprimées par des juristes », ces opinions résultent d'une « réflexion portant sur une règle ou une situation  $v^{27}$  $v^{27}$  $v^{27}$ .
- Fonctions auteur : un auteur peut participer à l'élaboration d'un ouvrage de plusieurs manières. Ces différents rôles portent le nom de fonctions auteur et sont généralement mentionnés lors du catalogage d'un ouvrage.
- Fonds : ensemble de livres constituant la totalité ou une partie des collections d'une bibliothèque.
- ISBN : numéro international d'identification attribué à un ouvrage commercialisé. Ce numéro est composé de treize chiffres répartis en cinq segments dont une clé de contrôle. Les quatre autres segments donnent les caractéristiques du document :
	- son type;
	- le pays où il est édité ;
	- son éditeur ;
	- le numéro d'identification de son titre.
- Mélange : « titre d'un ouvrage composé d'articles réunis et dédiés à un maître par ses amis, ses collaborateur, ses disciples, en hommage à ce maître et portant sur la discipline dans laquelle il s'est distingué. »<sup>[28](#page-44-1)</sup>.

<span id="page-44-0"></span><sup>27</sup> BRAUDO, Serge, BAUMANN, Alexis. *Doctrine – Définition* [en ligne] [www.dictionnaire](http://www.dictionnaire-juridique.com/definition/doctrine.php)[juridique.com/definition/doctrine.php](http://www.dictionnaire-juridique.com/definition/doctrine.php) (consulté le 3 mai 2013)

<span id="page-44-1"></span><sup>28</sup> FRUCTUS Isabelle *Mélanges des outils pour les trouver* [en ligne] http://jurisguide.univparis1.fr/ARTICLES/index.php?view=1&artid=171 (consulté le 27 mai 2013)

- Notice d'autorité : fichier regroupant la forme retenue et les formes rejetées d'une vedette ainsi que des informations supplémentaires comme les dates biographiques d'une personnes ou l'adresse d'une collectivité, toutes ces informations visant à identifier l'autorité en question sans équivoque.
- PEB ou Prêt Entre Bibliothèques : « service [permettant] à un réseau de bibliothèques et centres de documentation d'effectuer ou de recevoir des demandes de fournitures de documents, qu'il s'agisse de reproductions ou d'originaux  $v^{29}$  $v^{29}$  $v^{29}$ .
- Réseau SUDOC : réseau de bibliothèques mettant leurs documents à la disposition des autres. Le catalogue regroupant l'ensemble de ces documents est disponible à l'adresse suivante : [www.sudoc.abes.fr.](http://www.sudoc.abes.fr/)

Réseau SUDOC-PS : partie du réseau SUDOC consacrée aux publications en série.

- Résolveur de lien : « logiciel qui convertit une adresse logique (ou des métadonnées) en adresse URL physique du document recherché. »<sup>[30](#page-45-1)</sup>.
- SIGB ou Système Intégré de Gestion des Bibliothèques : logiciel permettant de gérer la circulation des documents au sein d'une bibliothèque et l'ensemble des informations autour de ces documents.
- Tiré à part : exemplaire d'un ouvrage offert par l'éditeur à l'auteur du livre.
- Vedette auteur : forme sous laquelle est rentrée un auteur dans un catalogue de bibliothèque afin que soit regroupé au sein d'un même ensemble tous les ouvrages d'un même auteur.

<span id="page-45-0"></span><sup>29</sup> *ABES : Le service PEB – Prêt Entre Bibliothèques – Sudoc*, [en ligne] [http://www.abes.fr/Sudoc/Pret](http://www.abes.fr/Sudoc/Pret-entre-bibliotheques/Le-service-PEB)[entre-bibliotheques/Le-service-PEB](http://www.abes.fr/Sudoc/Pret-entre-bibliotheques/Le-service-PEB) (consulté le 15 avril 2013)

<span id="page-45-1"></span><sup>30</sup> *Tosca Consultant : Les logiciels métier destinés aux bibliothèques* [en ligne] <http://www.toscaconsultants.fr/logiciel.htm>(consulté le 27 mai 2013)

# **Bibliographie**

#### *Monographies*

- ASSOCIATION FRANÇAISE DE NORMALISATION. *Normes de catalogage: normes fondamentales*. 1 vol. Saint-Denis La Plaine, France: AFNOR, 2005. p. 109
- FRANCE. Conseil d'État. *Annuaire des membres du Conseil d'État*. Paris : France. Conseil d'État, 2012. 354p.
- FRANCE. Conseil d'État. *Annuaire des membres du Conseil d'État*. Paris : France. Conseil d'État, 2011. p.118

#### *Documents électroniques*

- *ABES : Le service PEB Prêt Entre Bibliothèques Sudoc*, [en ligne] <http://www.abes.fr/Sudoc/Pret-entre-bibliotheques/Le-service-PEB>(consulté le 15 avril 2013)
- ABES. *Tables des codes de fonctions* [en ligne] [http://documentation.abes.fr/sudoc/formats/unmb/DonneesCodees/CodesFonctio](http://documentation.abes.fr/sudoc/formats/unmb/DonneesCodees/CodesFonctions.htm) [ns.htm](http://documentation.abes.fr/sudoc/formats/unmb/DonneesCodees/CodesFonctions.htm) (consulté le 3 mai 2013)
- *Accueil Cadic intégral* [en ligne] [http://srv69/exl-php/cadcgp.php?](http://srv69/exl-php/cadcgp.php?CMD=CHERCHE&MODELE=vues/page_accueil/tpl-q.html&query=1&TABLE=ILS_DOC&NOMFONDS=Exlibris%20WEB&NONVALID) CMD=CHERCHE&MODELE=vues/page\_accueil/tpl[q.html&query=1&TABLE=ILS\\_DOC&NOMFONDS=Exlibris](http://srv69/exl-php/cadcgp.php?CMD=CHERCHE&MODELE=vues/page_accueil/tpl-q.html&query=1&TABLE=ILS_DOC&NOMFONDS=Exlibris%20WEB&NONVALID) [%20WEB&NONVALID](http://srv69/exl-php/cadcgp.php?CMD=CHERCHE&MODELE=vues/page_accueil/tpl-q.html&query=1&TABLE=ILS_DOC&NOMFONDS=Exlibris%20WEB&NONVALID) (consulté le 22 avril 2013)
- *Annuaire* [en ligne] [http://virtualia.conseil/repertoire-en](http://virtualia.conseil/repertoire-en-ligne/Institutionnel/Annuaire.aspx)[ligne/Institutionnel/Annuaire.aspx](http://virtualia.conseil/repertoire-en-ligne/Institutionnel/Annuaire.aspx) (consulté le 22 avril 2013)
- *BnF catalogue général Index autorité personne* [en ligne] <http://catalogue.bnf.fr/servlet/RechercheEquation?host=catalogue>(consulté le 21 avril 2013)
- BRAUDO, Serge, BAUMANN, Alexis. *Doctrine Définition* [en ligne] [www.dictionnaire-juridique.com/definition/doctrine.php](http://www.dictionnaire-juridique.com/definition/doctrine.php) (consulté le 3 mai 2013)
- *Conseil d'État : Actualités* [en ligne] *[https://intranet.conseil](https://intranet.conseil-etat.fr/actualites/marie-dominique-hagelsteen.html)[etat.fr/actualites/marie-dominique-hagelsteen.html](https://intranet.conseil-etat.fr/actualites/marie-dominique-hagelsteen.html) (consulté le 19 avril 2013)*
- *Conseil d'État : Le Palais Royal de 1793 à l'installation du Conseil d'État* [en ligne]<http://www.conseil-etat.fr/fr/le-palais-royal-de-1793-a-linstallation-du/#3> (consulté le 15 mai 2013)
- *Conseil d'État : naissance et évolution* [en ligne] [http://www.conseil](http://www.conseil-etat.fr/fr/naissance-et-evolution/)[etat.fr/fr/naissance-et-evolution/](http://www.conseil-etat.fr/fr/naissance-et-evolution/) (consulté le 15 mai 2013)
- *Conseil d'État : Nouveaux arrivants au Conseil d'État* [en ligne] <https://intranet.conseil-etat.fr/nouveaux-arrivants-au-conseil-d-etat/>(consulté le 22 mai 2013)
- *Conseil d'État : Organisation* [en ligne] [http://www.conseil](http://www.conseil-etat.fr/fr/organisation/)[etat.fr/fr/organisation/](http://www.conseil-etat.fr/fr/organisation/) (consulté le 15 avril 2013)
- *Doctrinal Plus* [en ligne]<http://ip.doctrinalplus.fr/doctrinal/expert>(consulté le 17 mai 2013)
- *Doctrinal Plus* [en ligne]<http://ip.doctrinalplus.fr/doctrinal/results>(consulté le 17 mai 2013)
- *fr :duplicate\_detection [Zotero Documentation]* [en ligne] [http://www.zotero.org/support/fr/duplicate\\_detection](http://www.zotero.org/support/fr/duplicate_detection) (consulté le 17 mai 2013)
- *fr:translotors [Zotero Documentation]* [en ligne] <http://www.zotero.org/support/fr/translators>(consulté le 2 mai 2013)
- *fr :zotero\_data [Zotero Documentation]* [en ligne] [http://www.zotero.org/support/fr/zotero\\_data](http://www.zotero.org/support/fr/zotero_data) (consulté le 17 mai 2013)
- FRUCTUS Isabelle Mélanges des outils pour les trouver [en ligne] <http://jurisguide.univ-paris1.fr/ARTICLES/index.php?view=1&artid=171> (consulté le 27 mai 2013)
- HÔPITAUX DE LYON. *Manuel Zotero v2 manuel\_Zotero.pdf* [en ligne] [http://portaildoc.chu-lyon.fr/hcldoc/uploads/media/manuel\\_Zotero.pdf](http://portaildoc.chu-lyon.fr/hcldoc/uploads/media/manuel_Zotero.pdf) (consulté le 2 mai 2013)
- *Rédiger une bibliographie |buuniv-lorraine.fr* [en ligne] [http://bu.univ](http://bu.univ-lorraine.fr/formations/rediger-une-bibliographie)[lorraine.fr/formations/rediger-une-bibliographie](http://bu.univ-lorraine.fr/formations/rediger-une-bibliographie) (consulté le 5 mai 2013)
- *Translator [Zotero Documentation]* [en ligne] <http://www.zotero.org/support/translators>(consulté le 1er mai 2013) (ressource en anglais)
- *Tosca Consultant : Les logiciels métier destinés aux bibliothèques* [en ligne] <http://www.toscaconsultants.fr/logiciel.htm>(consulté le 27 mai 2013)
- *Zotero|Download* [en ligne]<http://www.zotero.org/download/>(consulté le 1er mai 2013) (ressource en anglais)
- *Zotero|Home* [en ligne]<http://www.zotero.org/>(consulté le 1er mai 2013) (ressource en anglais)
- *Zotero Styles Repository* [en ligne]<http://www.zotero.org/styles>(consulté le 17 mai 2013)